# **PoE+ Series Switches Network Protocol Configuration Guide**

......................... ........................... ............................ ........................... ............................

............................. ........................

................................ .........................

-------------------------------

---------------<br>---------------...................

Models: S3150-8T2FP S3260-8T2FP S3260-16T4FP S3400-24T4FP S3400-48T4SP

CONFIGURATION GUIDE

# **Contents**

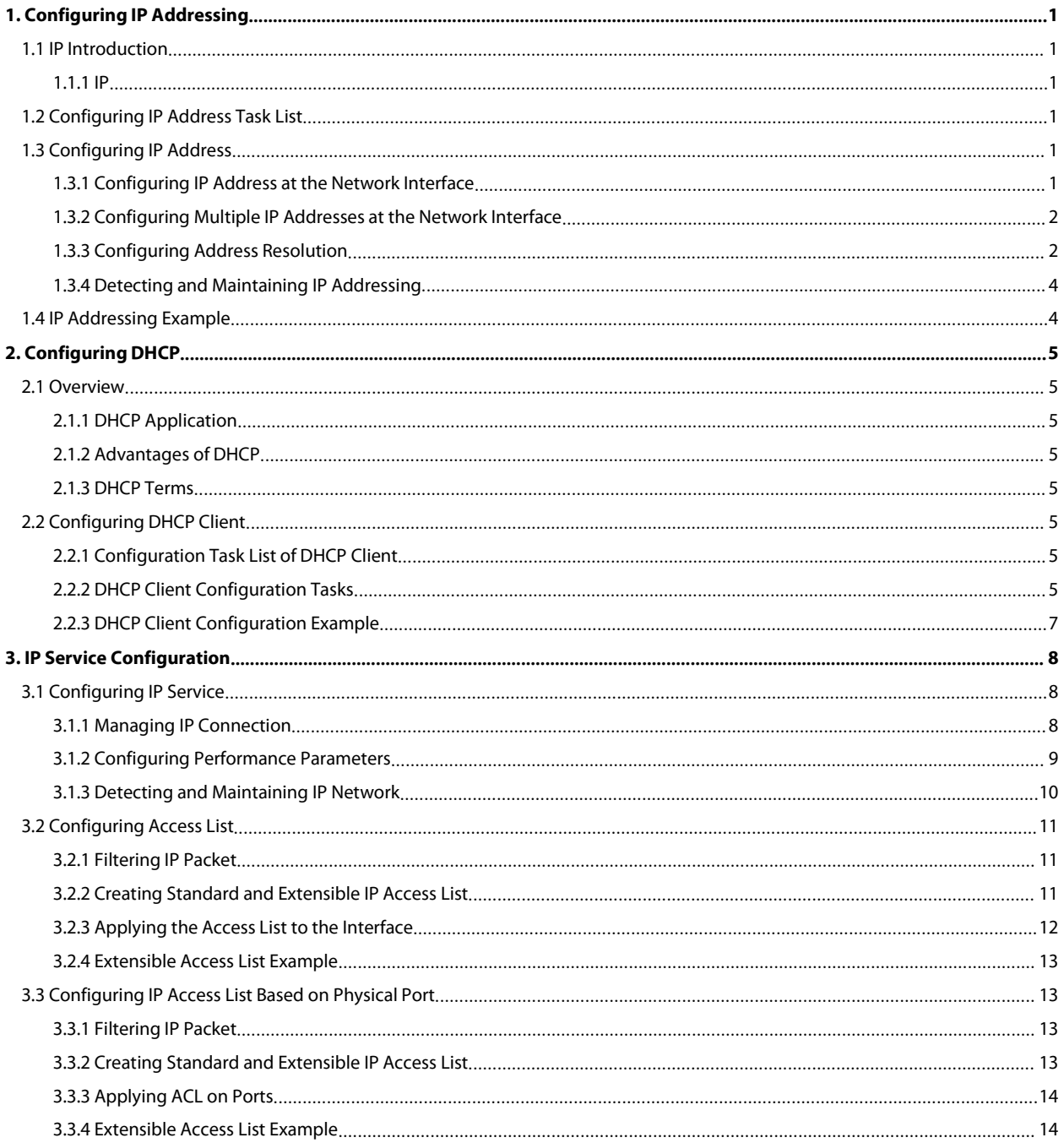

POE+ SERIES SWITCHES NETWORK PROTOCOL CONFIGURATION GUIDE<br>**1. Configuring IP Addressing**<br>**1.1 IP Introduction**<br>**1.1.1 IP**<br>Internet Protocol (IP) is a protocol in the network to exchange data in the text form. IP has the fu POE+ SERIES SWITCHES NETWORK PROTOCOL CONFIGURATION<br> **1.1 Configuring IP Addressing**<br> **1.1 IP Introduction**<br> **1.1.1 IP**<br>
Internet Protocol (IP) is a protocol in the network to exchange d<br>
fragmenting, regrouping and multip POE+ SERIES SWITCHES NETWORK<br> **1. Configuring IP**<br> **1.1 IP Introduction**<br> **1.1.1 IP**<br>
Internet Protocol (IP) is a protocol<br>
fragmenting, regrouping and multiple POE+ SERIES SWITCHES NETWORK PROTOCOL CONFIGURATION GUIDE<br> **1.** Configuring IP Addressing<br> **1.1 IP Introduction**<br>
Internet Protocol (IP) is a protocol in the network to exchange data in the text form. IP has the functions FOE+ SERIES SWITCHES NETWORK PROTOCOL CONFIGURATION GUIDE<br> **1.1 IP Introduction**<br> **1.1 IP Introduction**<br> **1.1 IP Internet** Protocol (IP) is a protocol in the network to exchange data in the text form. IP has the function POE+ SERIES SWITCHES NETWORK PROTOCOL CONFIGURATION GUIDE<br> **1.1 IP Introduction**<br> **1.1.1 IP**<br>
Internet Protocol (IP) is a protocol in the network to exchange data in the text form. IP has the functions such<br>
fragmentin

<span id="page-2-2"></span><span id="page-2-1"></span><span id="page-2-0"></span>**1. Configuring IP Addressing**<br> **1.1 IP Introduction**<br> **1.1.1 IP**<br>
Internet Protocol (IP) is a protocol in the network to exchange data in the text form. IP has the functions such as addressing,<br> *fragmenting, regrouping a* **1. Configuring IP Addressing**<br> **1.1 IP Introduction**<br> **1.1 IP**<br>
Internet Protocol (IP) is a protocol in the network to exchange data in the text form. IP has the functions such as addressing,<br>
fragmenting, regrouping and **1. Configuring IP Addressing**<br> **1.1.1 IP**<br>
Internet Protocol (IP) is a protocol in the network to exchange data in the text form. IP has the functions such as addressing,<br>
fragmenting, regrouping and multiplexing. Other I **1.1 IP Introduction**<br> **1.1.1 IP**<br>
Internet Protocol (IP) is a protocol in the network to exchange data in the text form. IP has the functions such as addressing,<br>
fragmenting, regrouping and multiplexing. Other IP protoco **1. Configuring IP Addressing**<br> **1.1.** IP Introduction<br> **1.1.1** IP<br>
Internet Protocol (IP) is a protocol in the network to exchange data in the text form. IP has the functions such as a<br>
fragmenting, regrouping and multi Fragmenting, regrouping and multiplexing. Other IP protocols (IP protocol cluster) are based on IP. As a protocol vorking on the<br>network layer, IP contains addressing information and control information which are used for neutron, responsing and mandatory control information and control information which are used for routing.<br>Transmission Control Protocol (TCP) is also based on IP. TCP is a connection-oriented protocol which regulates the f Transmission Control Protocol (TCP) is also based on IP. TCP is a connection and information in data transmission. TCP also gives the method to a<br>applications in a system to communicate simultaneously because it can<br>The IP Transmission Control Protocol (TCP) is also based on IP. TCP is a connection-oriented protocol which regulates the format of the data<br>and information in data transmission. TCP also gives the method to acknowledge data is s

<span id="page-2-3"></span>

Examplications in a system to communicate simultaneously because it can send received data to each of<br>
The IP addressing, such as Address Resolution Protocol, are to be described in section "Configuring IB<br>
as ICMP, HSRP, The IP addressing, such as Address Resolution Protocol, are to be described in<br> **1.2 Configuring IP Address Task List**<br>
An essential and mandatory requirement for IP configuration is to configure<br>
switch. Only in this ca **1.2 Configuring IP Address Task List**<br>
An essential and mandatory requirement for IP configuration is to configure the IP addiswitch. Only in this case can the network interface be activated, and the IP address can<br>
switc **1.2 Configuring IP Address Task List**<br>
An essential and mandatory requirement for IP configuration is<br>
switch. Only in this case can the network interface be activated<br>
Some time, you need to confirm the IP network mask.<br> **Example 19 HATE ANDER CONTROM CONTROM CONTROM CONTROM AND SERVIDED SERVIDED SERVIDED SERVIDED SIGNATION** Same time, you need to confirm the IP network interface be activated, and the same time, you need to confirm the IP The IP addressing, such as Address Resolution Protocol, are to be dese<br>
as ICMP, HSRP, IP statistics and performance parameters are to be descendent CMP, HSRP, IP statistics and performance parameters are to be descendent<br>

optional.

- 
- 
- 
- <span id="page-2-5"></span><span id="page-2-4"></span>

**1.3.1 Configuring IP Address at the Network Interface** For creating IP addressing in the network, refer to section "IP Addressing Example."<br>
IP address configuring IP address at the network interface<br>
• Configuring IP address at the network interface<br>
Configuring IP addresses P address configuration task list:<br>
• Configuring multiple P addresses at the network interface<br>
• Configuring duality and maintaining P addressing<br> **1.3 Configuring IP Address**<br> **1.3.1 Configuring IP Addresss at the Netwo** addresses.

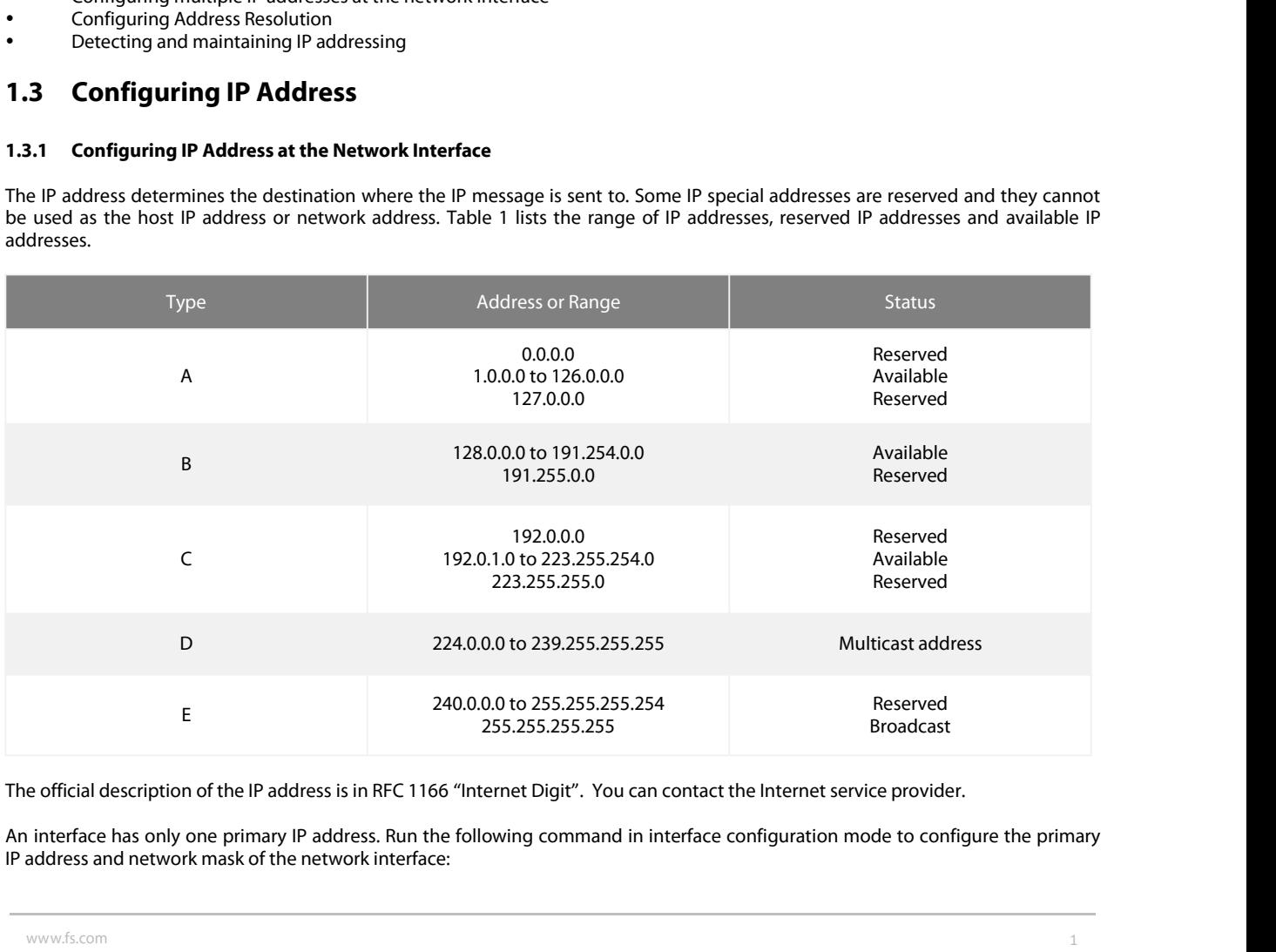

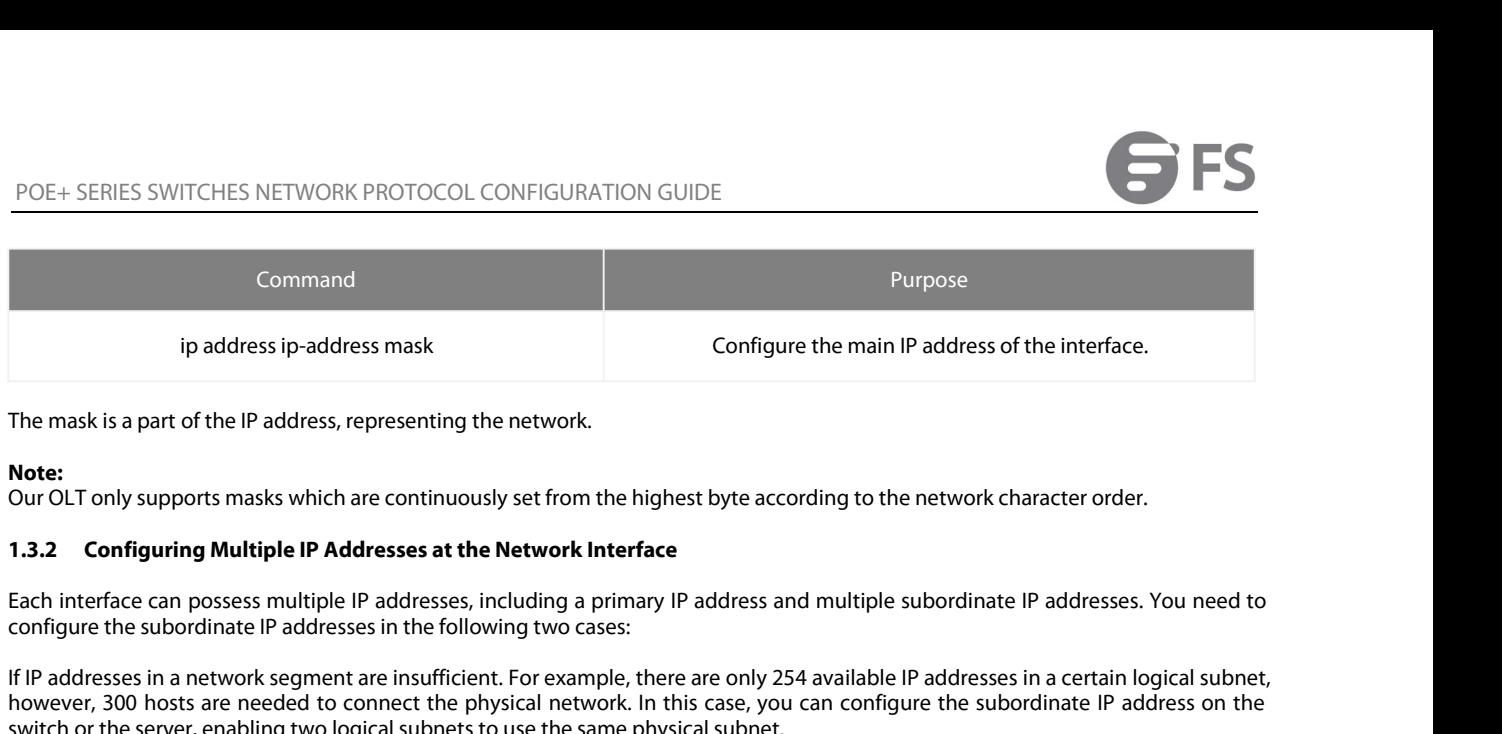

# **Note:**

<span id="page-3-0"></span>

ip address ip-address mask<br>
In mask is a part of the IP address, representing the network.<br>
In COLT only supports masks which are continuously set from the highest byte according to the network character order.<br> **1.3.2 Con** The mask is a part of the IP address, representing the network.<br> **Note:**<br>
Our OLT only supports masks which are continuously set from the highest byte according to the network character order.<br> **1.3.2 Configuring Multiple** The mask is a part of the IP address, representing the network.<br> **Note:**<br>
Our OLT only supports masks which are continuously set from the highest byte according to the ne<br> **1.3.2 Configuring Multiple IP Addresses at the Ne Note:**<br>Our OLT only supports masks which are continuously set from the highest byte according to the network character order.<br>1.3.2 **Configuring Multiple IP Addresses at the Network Interface**<br>Each interface can possess m **Note:**<br>**1.3.2 Configuring Multiple IP Addresses at the Network Interface**<br>**1.3.2 Configureing Multiple IP Addresses at the Network Interface**<br>**Each** interface can possess multiple IP addresses, including a primary IP addr Our OLT only supports masks which are continuously set from the highest byte according to the network character order.<br> **1.3.2 Configuring Multiple IP addresses at the Network Interface**<br>
Each interface can possess multipl **1.3.2 Configuring Multiple IP Addresses at the Network Interface**<br>Each interface can possess multiple IP addresses, including a primary IP address and multiple subordinate IP addresses. You need to<br>configure the subordina Each interface can possess multiple IP addresses, including a primary IP address and multiple subordinate IP addresses. You need to<br>configure the subordinate IP addresses in the following two cases:<br>If IP addresses in a ne Each interface can possess multiple<br>configure the subordinate IP addre:<br>If IP addresses in a network segmer<br>however, 300 hosts are needed to<br>switch or the server, enabling two I<sub>N</sub><br>Most of early-stage networks which<br>stage

If IP addresses in a network segment are insufficient. For example, there are only 254 available IP addresses in a certain logical subnet,<br>however, 300 hosts are needed to connect the physical retwork. In this case, you ca however, 300 hosts are needed to connec<br>switch or the server, enabling two logical s<br>Most of early-stage networks which are base<br>subordinate IP addresses, the routing switc<br>If two subnets in one network are physica<br>the sub Most of early-stage networks which are based on the layer-2 bridge are not divided into multiple subnets. You can divide the early-<br>stage network into multiple route-based subnets by correctly using the subordinate IP addr

**Note:**<br>If you configure a subordinate IP address for a routing switch in a network segment, you need to do this for other routing switches in

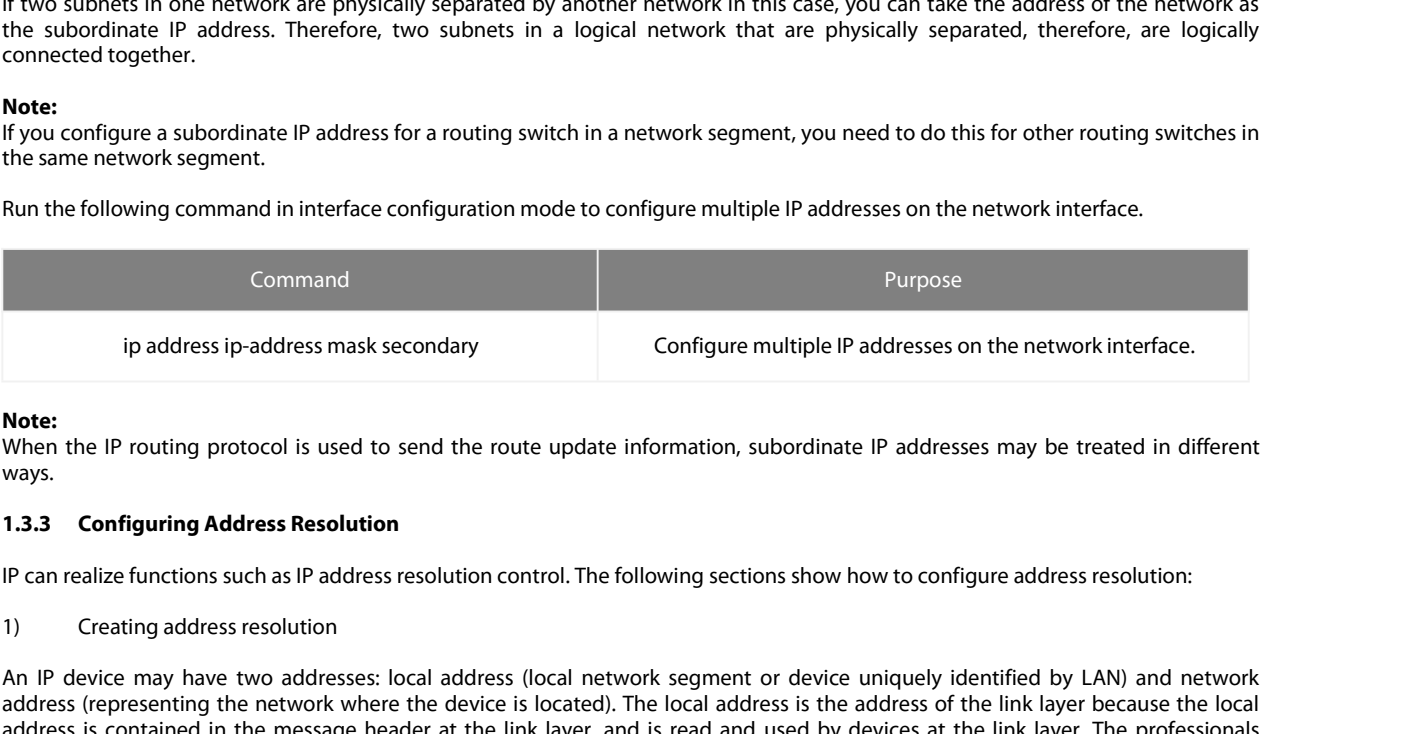

**Note:**<br>When the IP routing protocol is used to send the route update information, subordinate IP addresses may be treated in different ways.

<span id="page-3-1"></span>

ip address ip-address mask secondary<br> **Note:**<br>
When the IP routing protocol is used to send the route update information, subordinate IP addresses may be treated in different<br>
ways.<br> **1.3.3 Configuring Address Resolution**<br> **Note:**<br>
When the IP routing protocol is used to send the route update information, subordinate IP addresses may be treated in different<br>
Ways.<br>
1.3.3 Configuring Address Resolution<br>
1.9 Creating address resolution<br>
1.9 Cr **Note:**<br>When the IP routing protocol is used to send the route update information, subordinate IP addresses may be treated in different<br>ways.<br>**1.3.3 Configuring Address Resolution**<br>IP can realize functions such as IP addre **Note:**<br>
When the IP routing protocol is used to send the route update information, subordinate IP addresses may be treated in c<br>
Ways.<br> **13.3 Configuring Address Resolution**<br>
IP can realize functions such as IP address re 1.3.3 Configuring Address Resolution<br>
IP can realize functions such as IP address resolution control. The following sections show how to configure address resolution:<br>
1) Creating address resolution<br>
1) Creating address re **1.3.3 Configuring Address Resolution**<br>
IP can realize functions such as IP address resolution control. The following sections show how to configure address resolution:<br>
1) Creating address resolution<br>
An IP device may hav **1.3.3 Configuring Address Resolution**<br>
IP can realize functions such as IP address resolution control. The following sections show how to configure address resolution:<br>
1) Creating address resolution<br>
An IP device may hav IP can realize functions such as IP address resolution<br>1) Creating address resolution<br>2010 Creating address resolution<br>2010 An IP device may have two addresses: local addre<br>address is contained in the message header at the 1)<br>
Or Creating address resolution<br>
An IP device may have two addresses: local address (local network segment or device uniquely identified by LAN) and network<br>
address (representing the network where the device is located

An IP device may have two addresses: local address (local network segment or device uniquely identified by LAN) and network<br>address icepresenting the network where the device is located). The local address is the link laye address (representing the network where the device is located). The local address is the address of the link layer because the local address is contained in the message header at the link layer, and is read and used by dev address is contained in the message header at the link layer, and is read and used by devices at the link layer. The profesuous the MAC sublayer in the link layer is used to process addresses.<br>For example, if you want your

respectively.

orthe local address of the link layer. The process on how to obtain the local address of the link layer from the IP address is called as<br>Address Resolution Protocol (ARP).<br>Reverse Address resolution (RARP). The process on Address Resolution Protocol (ARP). The process on how to obtain the IP address from the local address of the link layer is called as<br>Reverse Address Resolution (RARP).<br>Our system adopts address resolution in two types: ARP

POE+ SERIES SWITCHES NETWORK PROTOCOL CONFIGURATION GUIDE<br>
mode if necessary. The system utilizes the static ARP cache item to translate the 32-bit IP address into a 48-bit MAC address.<br>
Additionally, you can specify the r

POE+ SERIES SWITCHES NETWORK PROTOCOL CONFIGURATION GUIDE<br>mode if necessary. The system utilizes the static ARP cache item to translate the 32-bit IP address into a<br>Additionally, you can specify the routing switch to respo POE+ SERIES SWITCHES NETWORK PROTOCOL CONFIGURATION GUIDE<br>
mode if necessary. The system utilizes the static ARP cache item to translate the 32-bit IP address into a 48-bit MAC address.<br>
Additionally, you can specify the r POE+ SERIES SWITCHES NETWORK PROTOCOL CONFIGURATION GUIDE<br>mode if necessary. The system utilizes the static ARP cache item to translate the 32-bit IP address<br>Additionally, you can specify the routing switch to respond to t

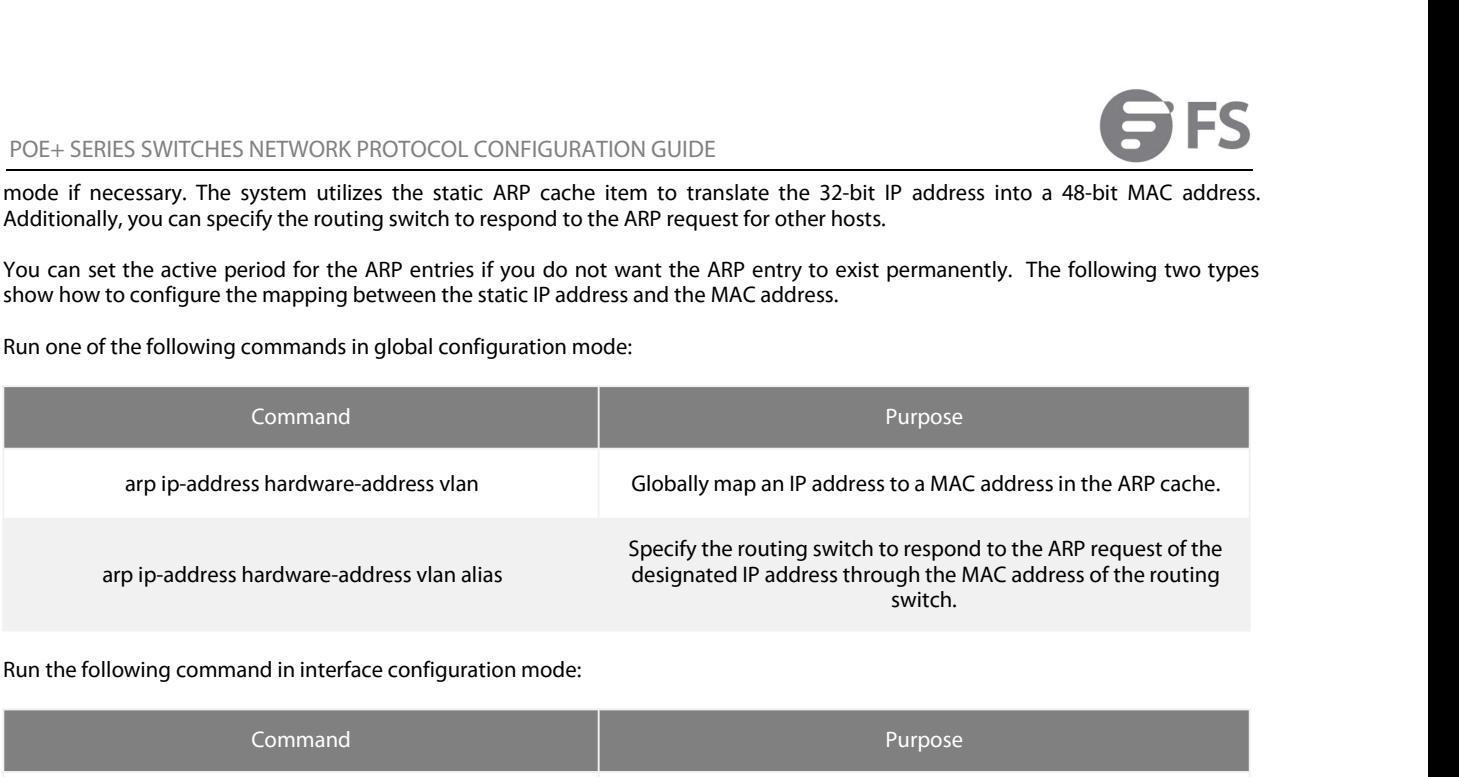

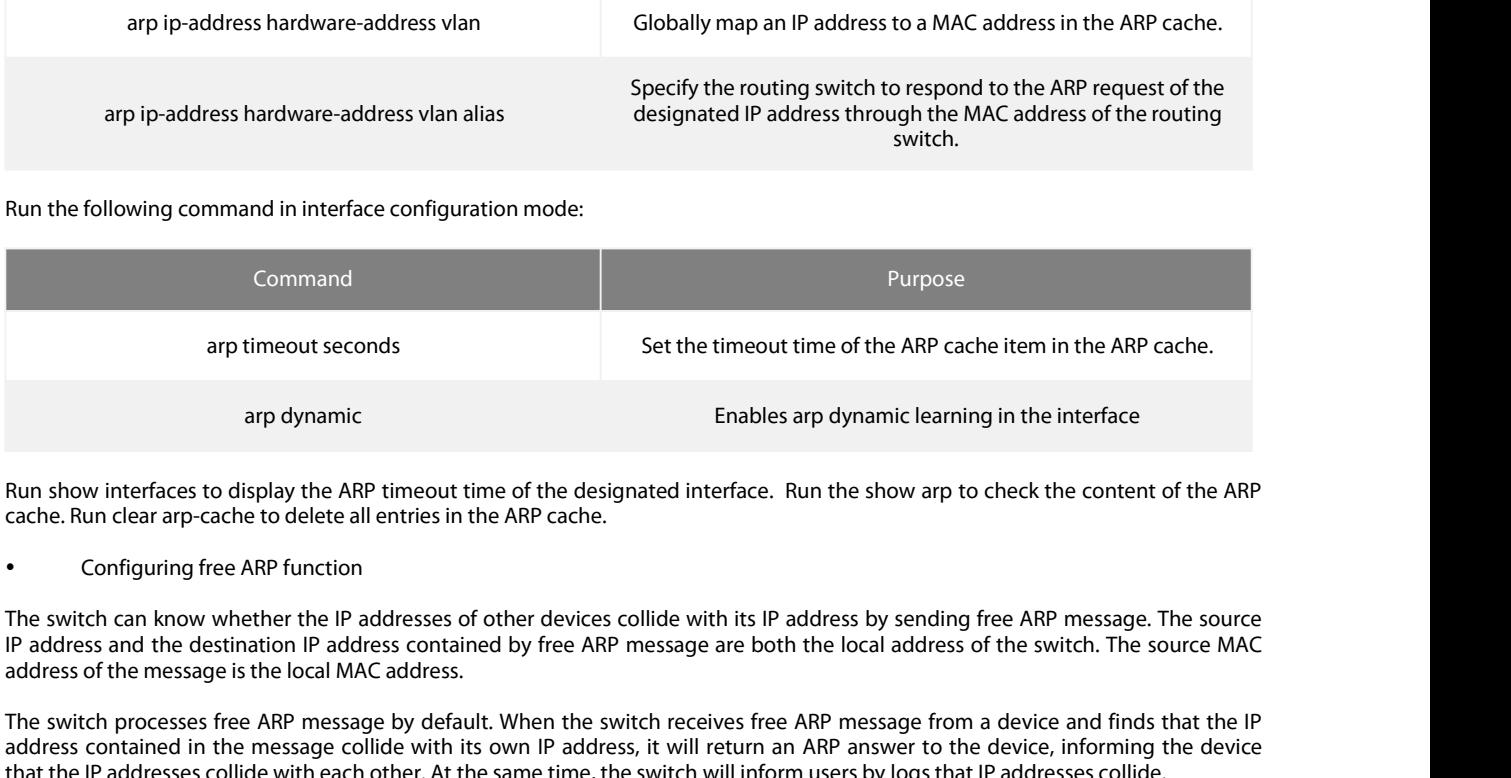

Experiment the switch proference and protein the state of the designated interface. Run the show arp to check the content of the ARP cache.<br>
Run clear arp-cache to delete all entries in the ARP cache.<br>
• Configuring free A and the message of the ARP timeout time of the designated interface. Run the show arp to check the content of the ARP<br>cache. Run clear arp-cache to delete all entries in the ARP cache.<br>
• Configuring free ARP function<br>
The Run show interfaces to display the ARP timeout time of the designated interface. Run the show arp to check the content of the ARP<br>cache. Run clear arp-cache to delete all entries in the ARP cache.<br>
<br>
The switch can know wh Run show interfaces to display the ARP timeout time of the designated interface. Run the show arp to check the content of the ARP<br>
configuring free ARP function<br>
The switch can know whether the IP addresses of other device cache. Run clear arp-cache to delete all entries in th<br>
• Configuring free ARP function<br>
The switch can know whether the IP addresses of t<br>
IP address and the destination IP address containe<br>
address of the message is the

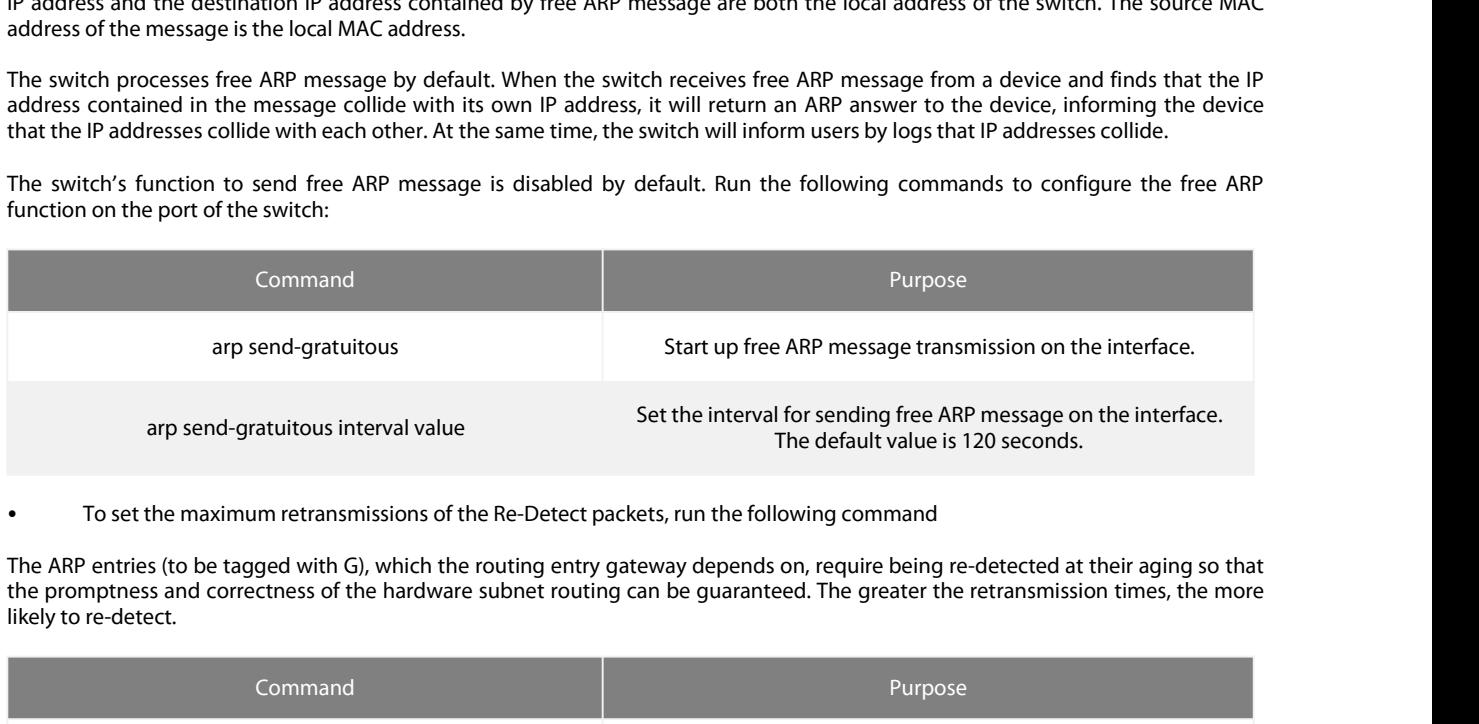

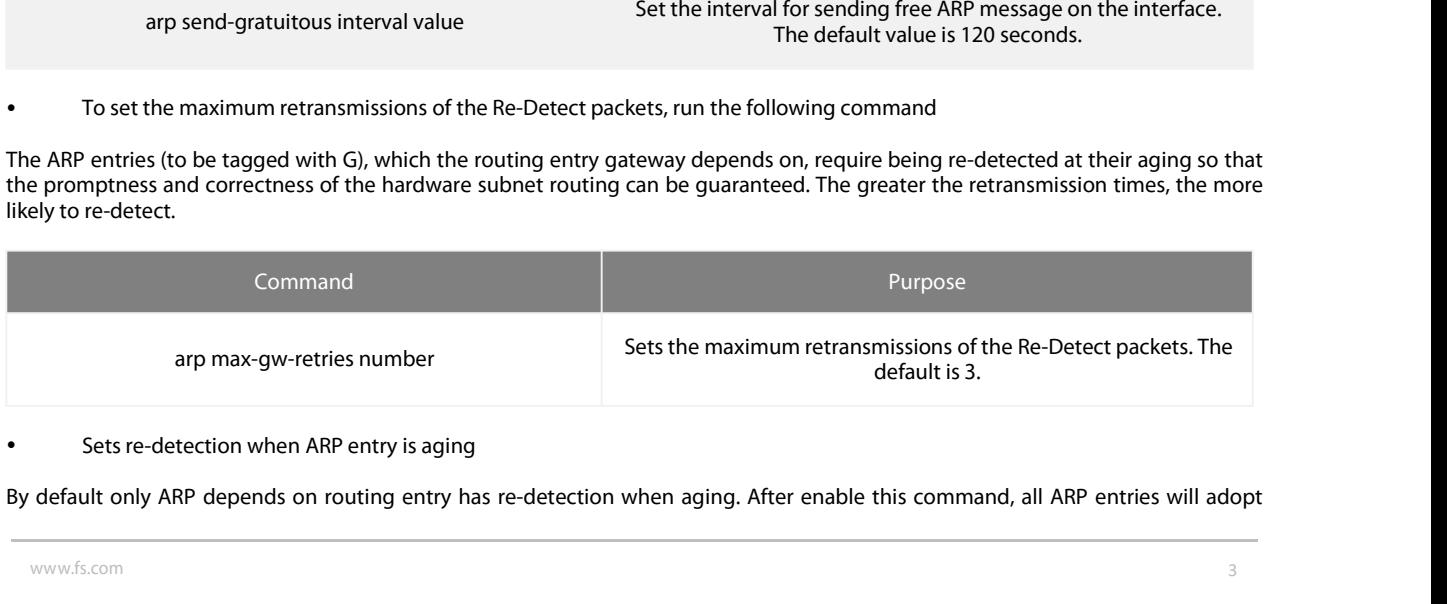

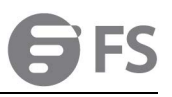

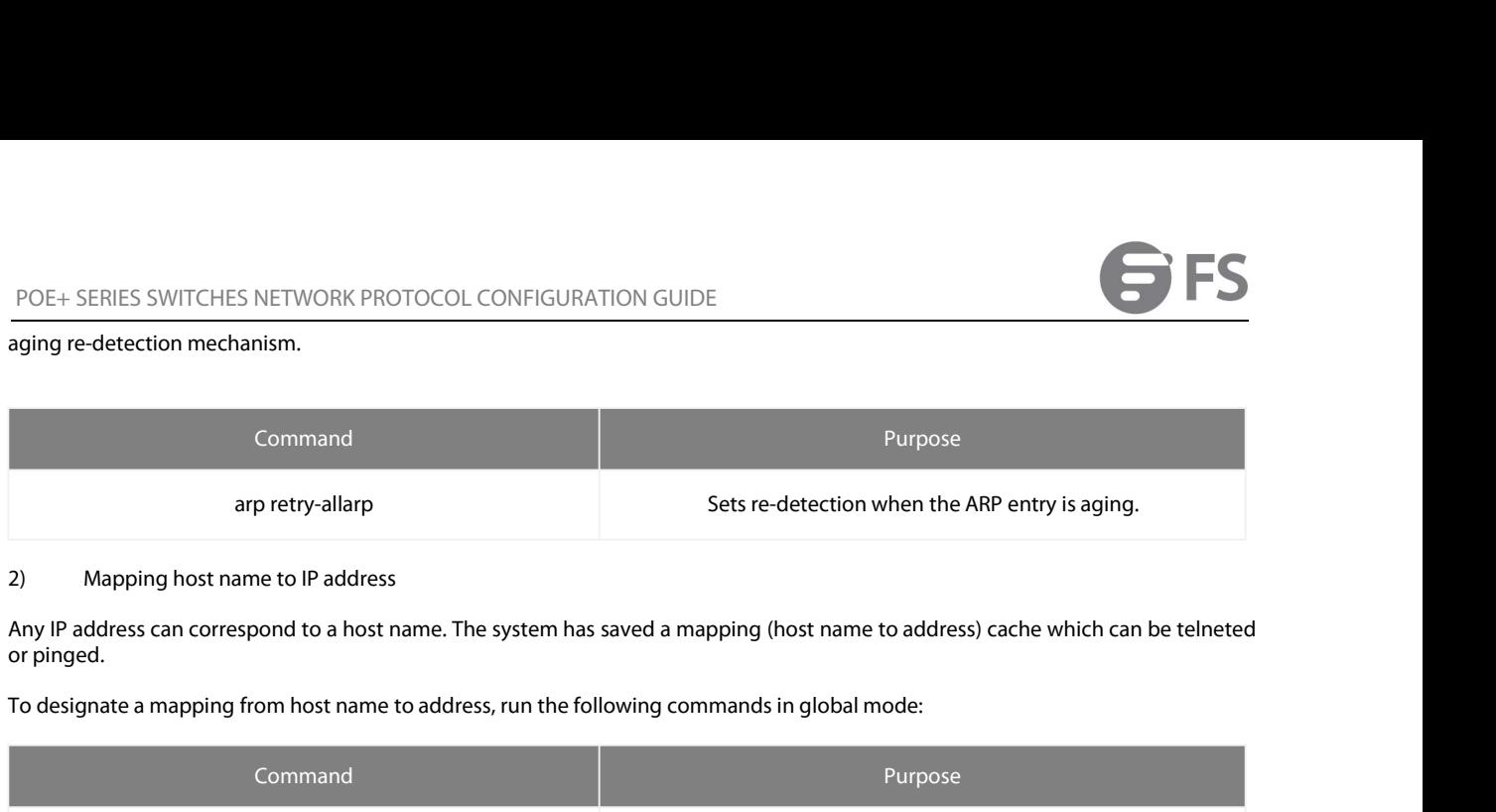

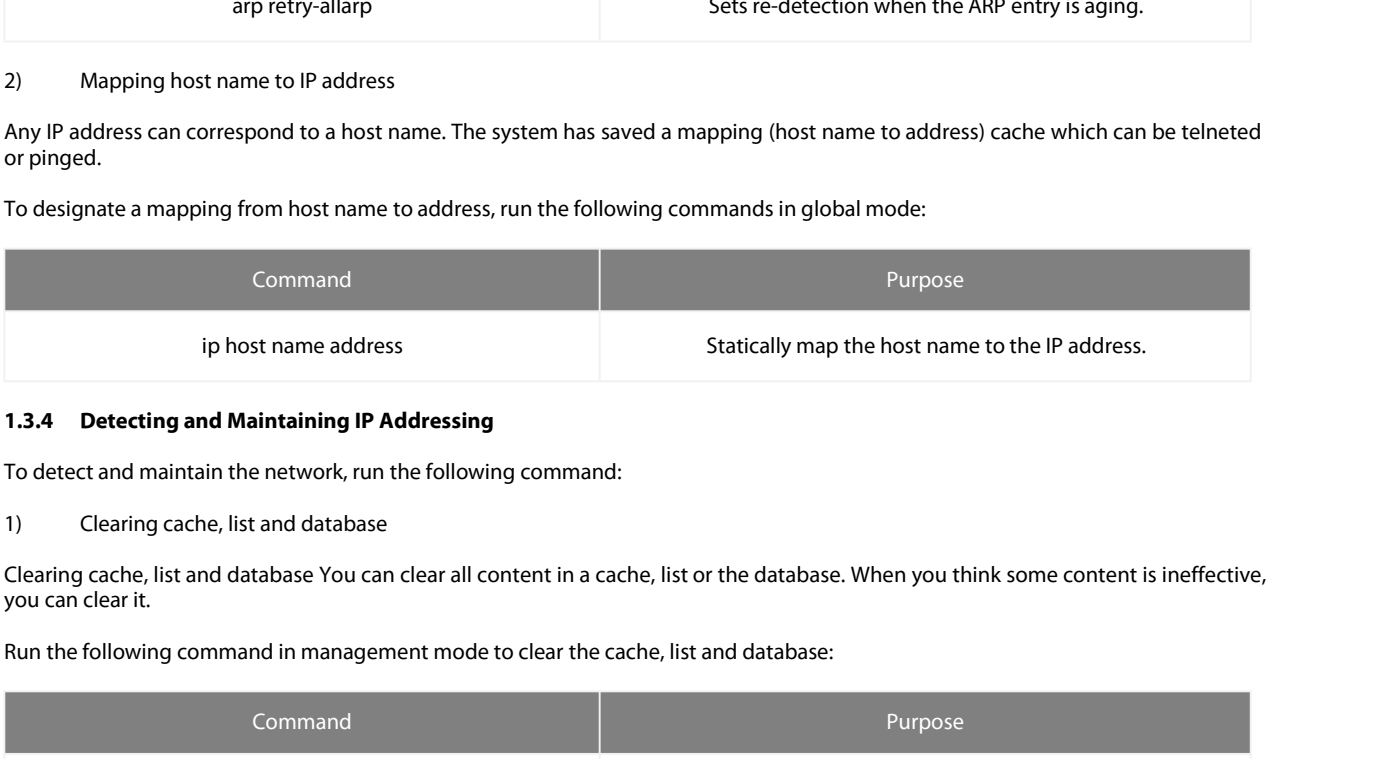

<span id="page-5-0"></span>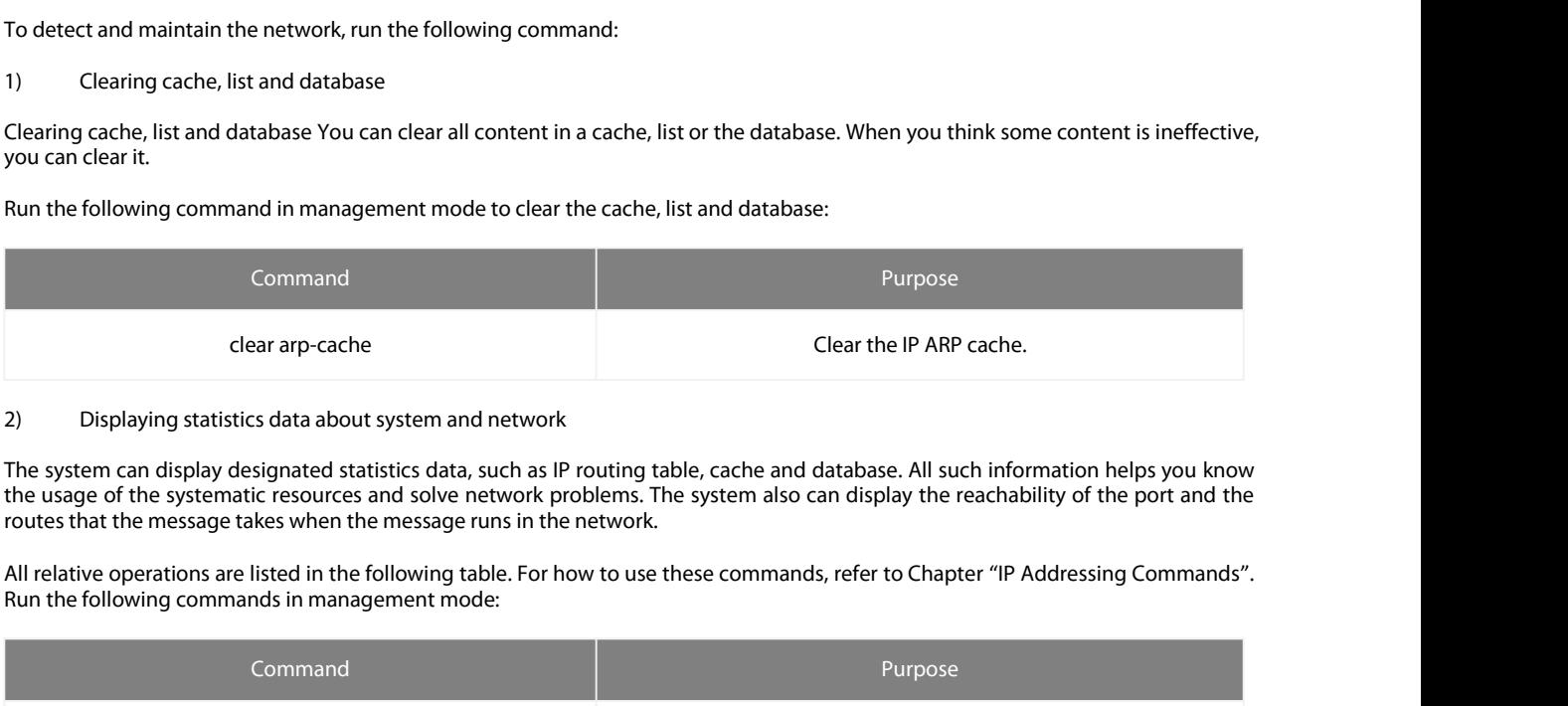

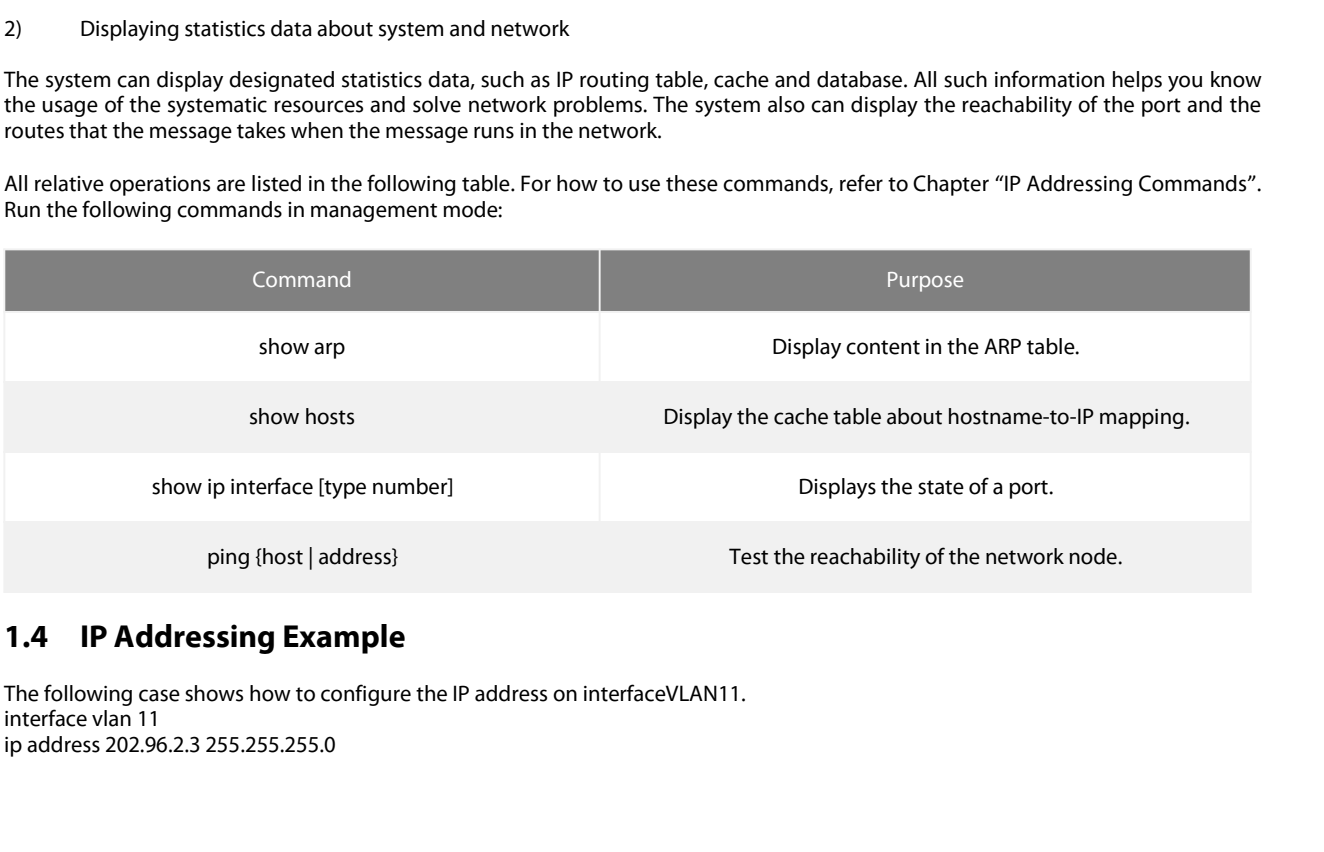

<span id="page-5-1"></span>

POE+ SERIES SWITCHES NETWORK PROTOCOL CONFIGURATION GUIDE<br> **2. Configuring DHCP**<br> **2.1 Overview**<br>
Dynamic Host Configuration Protocol (DHCP) is used to provide some network configuration<br>
Internet, which is described in de POE+ SERIES SWITCHES NETWORK PROTOCOL CONFIGURATION GU<br> **2.1 Overview**<br>
Dynamic Host Configuration Protocol (DHCP) is used to provide someternet, which is described in details in RFC 2131. One of the major supports the fol POE+ SERIES SWITCHES NETWORK PROTOCOL CONFIGURATION GUIDE<br> **2.1 Overview**<br>
Dynamic Host Configuration Protocol (DHCP) is used to provide some network configuration parameters for the hosts on the<br>
Internet, which is descri POE+ SERIES SWITCHES NETWORK PROTOCOL CONFIGURATION GUIDE<br> **2.1 Overview**<br>
Dynamic Host Configuration Protocol (DHCP) is used to provide some network configuration parameters for the hosts on the<br>
Internet, which is descri **SUPPORT SERIES SWITCHES NETWORK PROTOCOL CONFIGURATION**<br> **2.1 Overview**<br>
Dynamic Host Configuration Protocol (DHCP) is used to provide<br>
Internet, which is described in details in RFC 2131. One of the ma<br>
supports the foll **2. Configuring DHCP**<br> **2.1 Overview**<br>
Dynamic Host Configuration Protocol (DHCP) is used to provide some network configurat<br>
Internet, which is described in details in RFC 2131. One of the major functions of DHCP is to<br>
s **2.1 Overview**<br>
Dynamic Host Configuration Protocol (DHCP) is used to provide some network configuration parameters for the hosts on the<br>
Internet, which is described in details in RFC 2131. One of the major functions of D Internet, which is described in details in RFC 2131. One of the major functions of DHCP is to distribute IPs on an interface. DHCP<br>supports the following three IP distribution mechanism:<br>The DHCP server automatically distr

<span id="page-6-2"></span>

<span id="page-6-1"></span><span id="page-6-0"></span>• Automatic distribution<br> **2.1.1 DHCP** server automatically distributes a permaner<br> **2.1.1 DHCP** server distributes an IP address for a client t<br> **2.1.1 DHCP Application**<br>
DHCP can be applied at the following cases: You ca The DHCP server automatically distributes a permanent IP address to a client.<br>
19 DHCP server distributes an IP address for a client to use for a certain period of time or until the client does not use it.<br>
19 Manual distr The DHCP server automatically distributes a permanent IP address to a client.<br>
• Dynamic distribution<br>
• Manual distribution<br>
• Manual distribution<br>
• Manual distribution<br>
• Manual distribution<br>
• Manual distribution<br>
• 2. • Manual distribution<br>
The administrator of the DHCP server manually specifies<br> **2.1.1 DHCP Application**<br>
DHCP can be applied at the following cases: You can di<br>
gateway) to an Ethernet interface by configuring the DHC<br>
• The administrator of the DHCP server manually specifies an IP address and through the DHCP protocol sends it to the client.<br>
2.1.1 DHCP Application<br>
DHCP can be applied at the following cases: You can distribute IP address **EXECT 2.1.1 DHCP Application**<br>
DHCP can be applied at the following cases: You can distribute IP address, network segment a<br>
gateway) to an Ethernet interface by configuring the DHCP client.<br>
When an OLT that can access D

- 
- <span id="page-6-3"></span>

points: • When an OLT that can access DHe<br>
• From the DHCP server through th<br> **2.1.2 Advantages of DHCP**<br>
In current software version, the DHCP clie<br>
points:<br>
• Fastening the settings;<br>
• Reducing configuration errors;<br>
• Controll • From the DHCP server through the DHCP relay and then distribute the address to the hosts.<br> **2.1.2 Advantages of DHCP**<br>
In current software version, the DHCP client or the DHCP client on the Ethernet interface is supporte In current software version, the DHCP client or the DHCP client on the Ethernet interface is supported. DHCP has the foreignts:<br>
• Fastening the settings;<br>
• Fastening the settings;<br>
• Controlling IP addresses of some devi

- 
- 
- <span id="page-6-4"></span>

• Reducing configuration errors;<br> **2.1.3 DHCP Terms**<br> **DHCP** is based on the server/client mode. So the DHCP server and the DHCP client must exist at the same time:<br>
• DHCP-Server<br>
It is a device to distribute and recycle based on the server/client mode. So the DHCP server and the DHCP client must exist at the same time<br>DHCP-Server<br>vice to distribute and recycle the DHCP-related sources such as IP addresses and lease time.<br>DHCP-Client<br>vice • Controlling IP addresses of some device ports through the DHC<br> **2.1.3 DHCP Terms**<br>
DHCP is based on the server/client mode. So the DHCP server and the I<br>
• DHCP-Server<br>
It is a device to distribute and recycle the DHCP-r **2.2.1 2.2.1 Configuring DHCP Client**<br> **2.2.2 Configuring and PHCP** server for device the aword, there exists lease time during the process of dynamic DHCP<br> **2.2.2 Configuring DHCP Client**<br> **2.2.1 Configuring D** 

• Controlling IP addresses of some device ports through the DHCP server<br>
2.1.3 DHCP Terms<br>
DHCP is based on the server/client mode. So the DHCP server and the DHCP client must exist at the same time:<br>
• DHCP-Server<br>
ti ts **2.2.2 Configuring DHCP Client**<br> **2.2.2.2.1 Configuring DHCP Client**<br> **2.2.1 Configuration Task List of DHCP Client**<br> **2.2.1 Configuration Task List of DHCP Client**<br> **4.2.1 Configuration Task List of DHCP Client**<br> **4.2.1 C** 

# **2.2 Configuring DHCP Client**<br> **2.2.1 Configuring DHCP Client**<br> **2.2.1 Configuration Task List of DHCP Client**<br>
• Obtaining an IP address for DHCP server<br>
• Configuring DHCP parameters<br>
• Monitoring DHCP<br> **2.2.2 DHCP Clien**

- 
- 
- 
- <span id="page-6-7"></span>

<span id="page-6-6"></span><span id="page-6-5"></span>**2.2. Configuration Task List of DHCP Client**<br> **CONFIGURE:**<br> **CONFIGURE:**<br> **CONFIGURE:**<br> **CONFIGURE:**<br> **CONFIGURE:**<br> **CONFIGURE:**<br> **CONFIGURE:**<br> **CONFIGURE:**<br> **CONFIGURE:**<br> **CONFIGURE:**<br> **CONFIGURE:**<br> **CONFIGURE:**<br> **CONFIG** 

# POE+ SERIES SWITCHES NETWORK PROTOCOL CONFIGURATION GUIDE

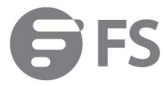

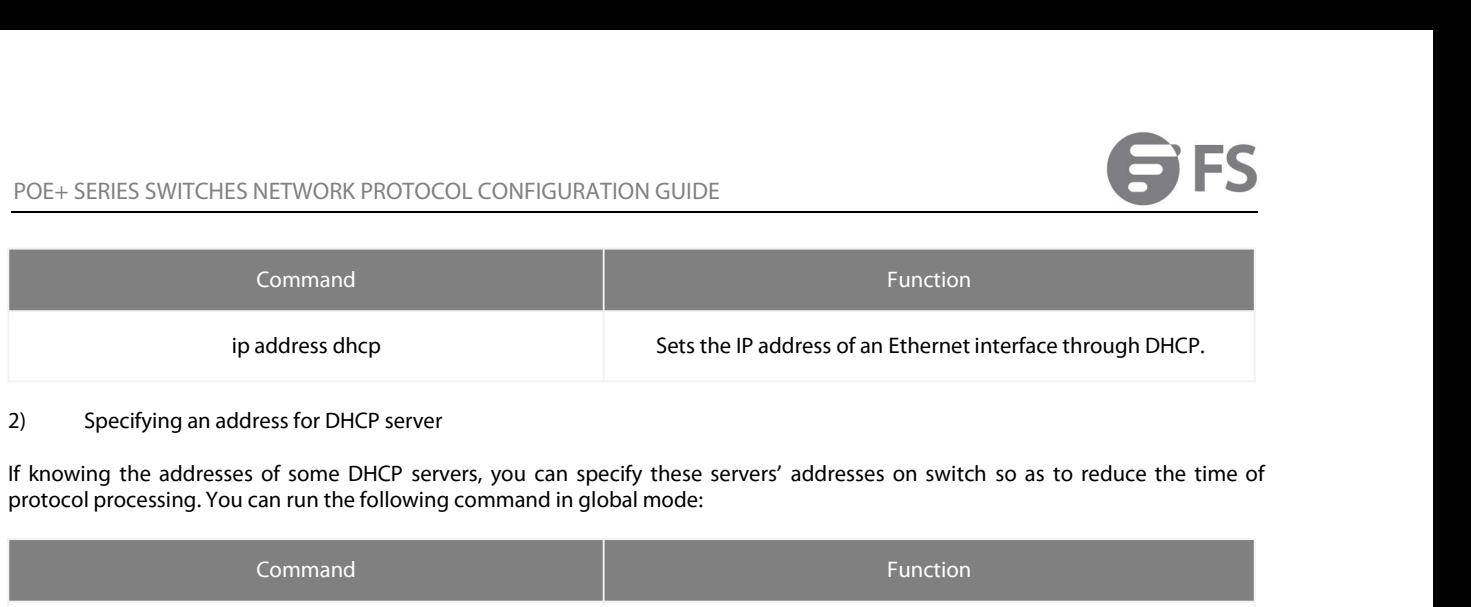

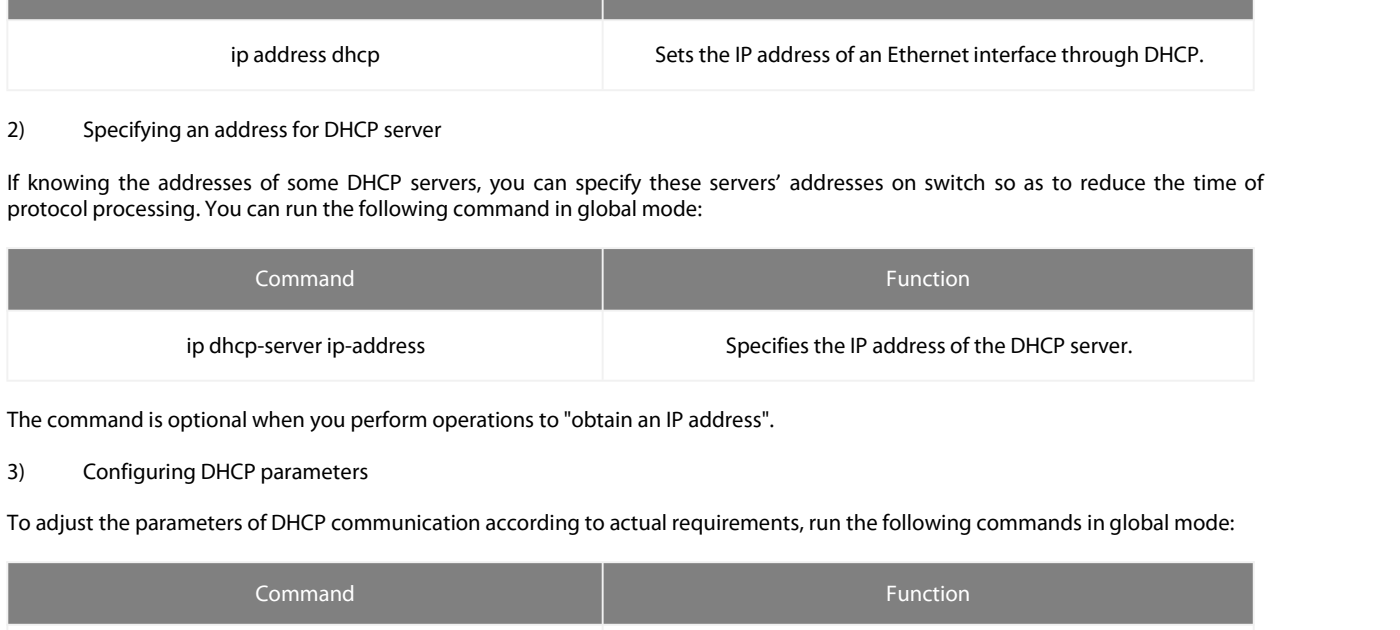

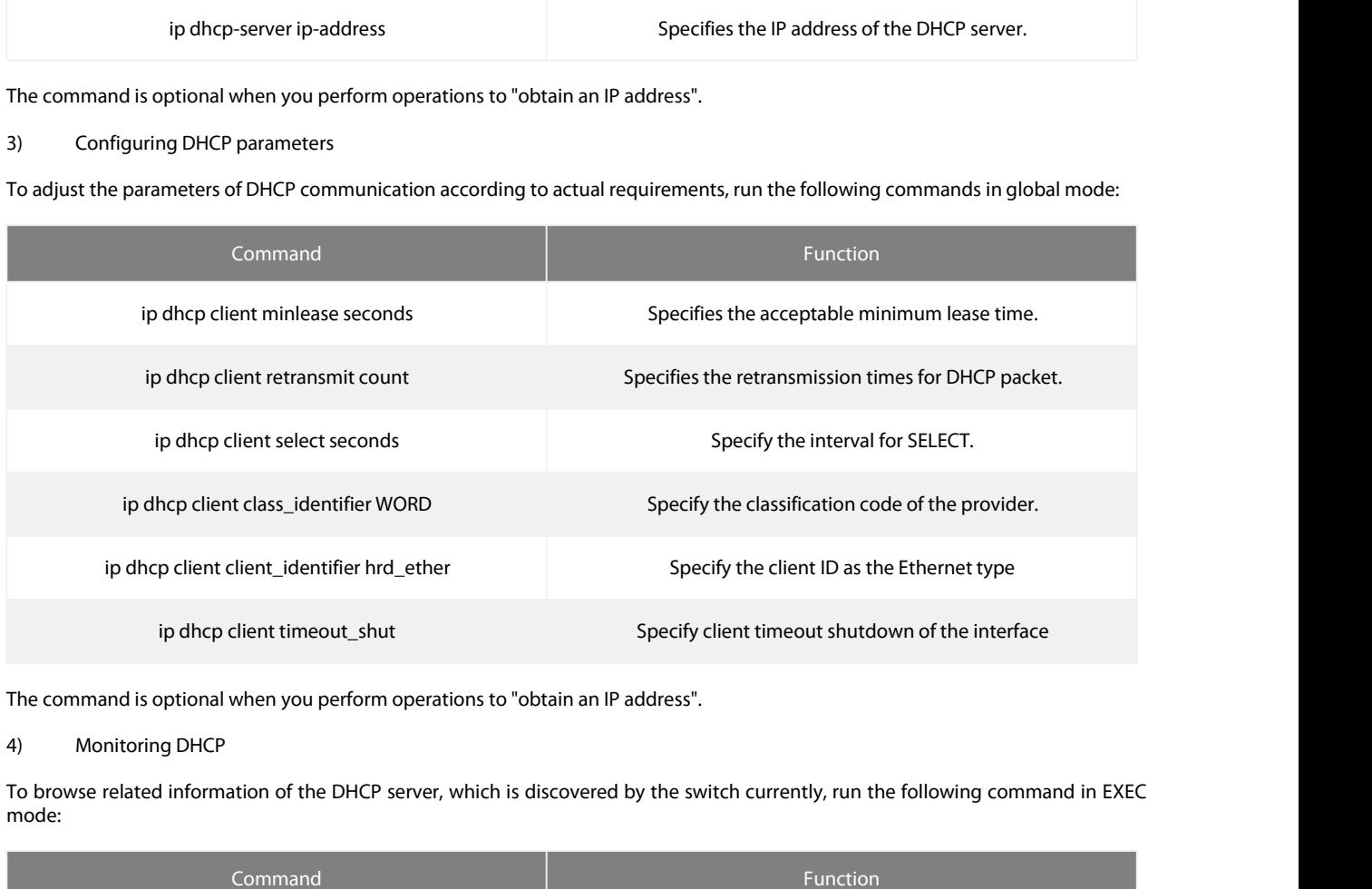

mode:

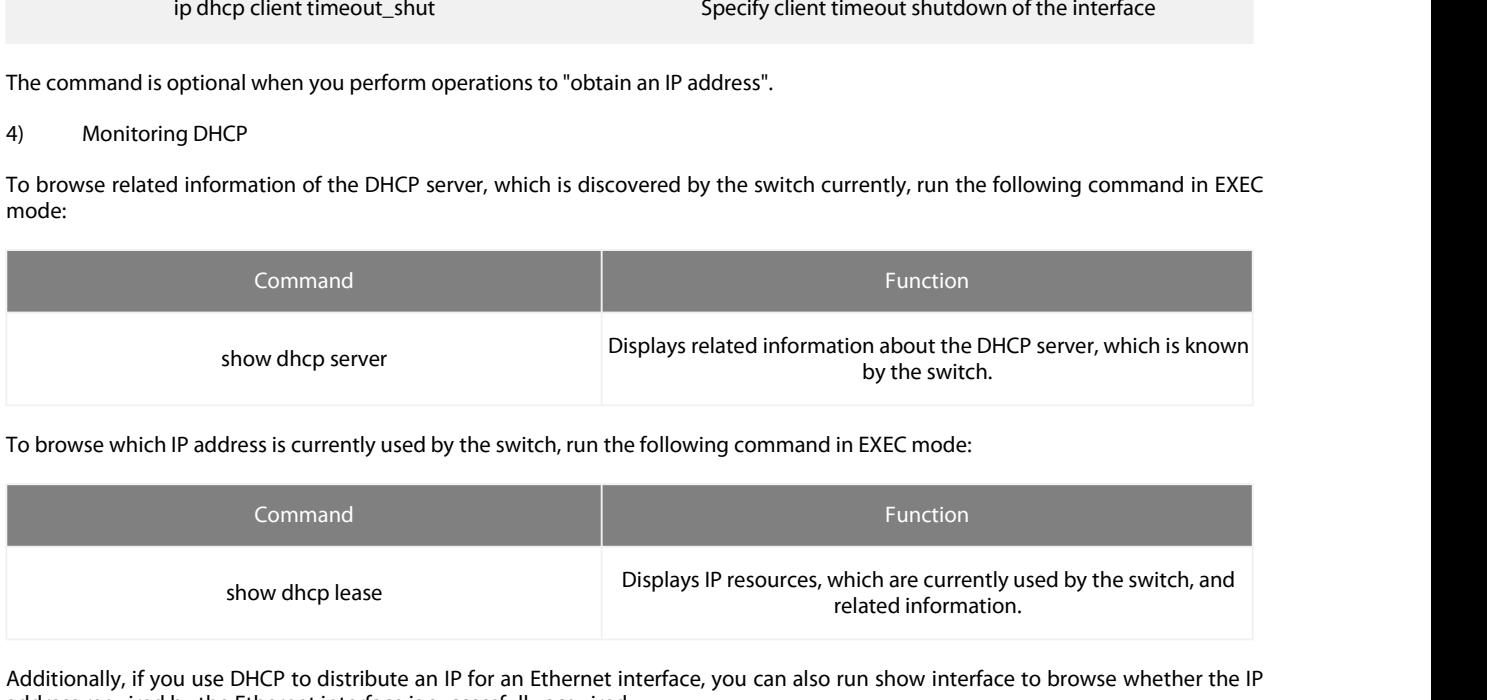

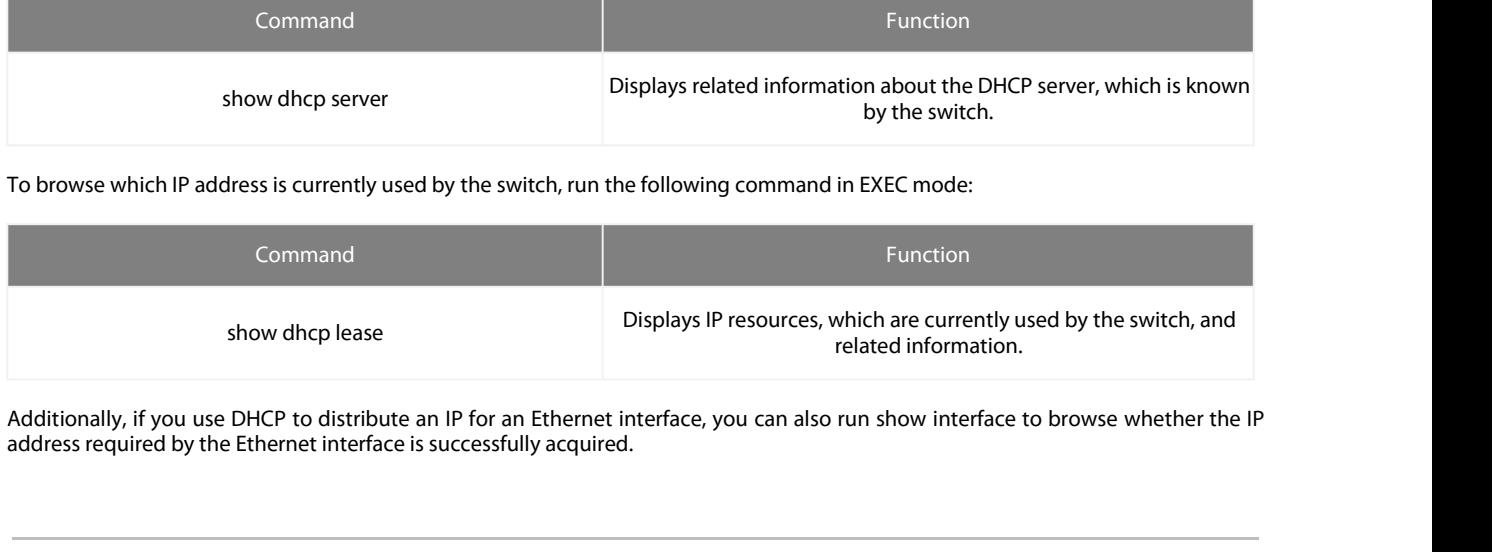

<span id="page-8-0"></span>POE+ SERIES SWITCHES NETWORK PROTOCOL CONFIGURATION G<br>**2.2.3 DHCP Client Configuration Example**<br>DHCP Client configuration example is shown below:<br>1. Obtaining an IP address<br>The following example shows interface vlan11 obta POE+ SERIES SWITCHES NETWORK PROTOCOL CONFIGURATION (<br> **2.2.3** DHCP Client Configuration Example<br>
DHCP Client configuration example is shown below:<br>
1. Obtaining an IP address<br>
I. Phe following example shows interface vlan POE+ SERIES SWITCHES NETWORK PROTO<br> **2.2.3 DHCP Client Configuration Examp**<br>
DHCP Client configuration example is shown<br>
1. Obtaining an IP address<br>
1. Obtaining an IP address<br>
1. Interface vlan 11<br>
in address dhcp POE+ SERIES SWITCHES NETWORK PROTOCOL CONFIGURATION GUIDE<br>**2.2.3 DHCP Client Configuration Example**<br>DHCP Client configuration example is shown below:<br>1. Obtaining an IP address<br>The following example shows interface vlan11 ! *Property* POE+ SERIES SWITCHES NETWORK PR<br> **2.2.3 DHCP Client Configuration Exi**<br>
DHCP Client configuration example is sh<br>
1. Obtaining an IP address<br>
The following example shows interface v<br>
!<br>
interface vlan 11<br>
ip address dhcp POE+ SERIES SWITCHES NETWORK PRO<br> **2.2.3 DHCP Client Configuration Exan**<br>
DHCP Client configuration example is sho<br>
1. Obtaining an IP address<br>
The following example shows interface vla<br>
!<br>
interface vlan 11<br>
ip address dh

POE+ SERIES SWITCHES NETWORK PROTOCOL CONFIGURATION GUIDE<br> **3.** IP Service Configuration<br>
The section is to describe how to configure optional IP service. For the details of the IP service commands".<br> **3.1 Configuring IP S** POE+ SERIES SWITCHES NETWORK PROTOCOL CONFIGURATION GUIDE<br> **3.** IP Service Configuration<br>
The section is to describe how to configure optional IP service. For the details of the IP service commands, refer to section "IP Se POE+ SERIES SWITCHES NETWORK PROTOCOL CONFIGURATION GUIDE<br> **3.** IP Service Configuration<br>
The section is to describe how to configure optional IP service. For the deta<br>
Commands".<br> **3.1 Configuring IP Service**<br>
Optional IP **POE+ SERIES SWITCHES NETWORK PROTOCOL CONFIGURATION GUIDI<br>
3. IP Service Configuration<br>
The section is to describe how to configure optional IP service. For the deta<br>
Configuring IP Service<br>
Optional IP service configurat 3. IP Service Configuration**<br>The section is to describe how to configure optional IP service. For t<br>Commands".<br>**3.1 Configuring IP Service**<br>Optional IP service configuration tasks are listed as follows:<br>• Managing IP Conn The section is to describe how to configure optional IP service. For the details of the IP service commands, refer to se<br> **3.1 Configuring IP Service**<br>
Optional IP service configuration tasks are listed as follows:<br> **3.1** 

<span id="page-9-1"></span>

- 
- 
- 

<span id="page-9-2"></span>

<span id="page-9-0"></span>**3.1.1 Configuring IP Service**<br> **3.1.1 Configuring IP Service**<br>
Optional IP service configuration tasks are listed as follows:<br> **3.1.1** Managing IP connection<br> **3.1.1 Managing IP Connection**<br>
The above operations are not m **3.1 Configuring IP Service**<br>
Configuring performance parameters<br>
Configuring performance parameters<br>
Detecting and Maintaining IP Network<br>
The above operations are not mandatory. You can perform the operations according t **S.1 Configuring IP Service**<br>
Optional IP service configuration tasks are listed as follows:<br> **All message is configuring performance parameters**<br>
The above operations are not mandatory. You can perform the operations acco Optional IP service configuration tasks are listed as follows:<br>
• Managing IP connection<br>
• Configuring performance parameters<br>
• Detecting and Maintaining IP Network<br>
The above operations are not mandatory. You can perfor Managing IP connection<br>
• Configuring performance parameters<br>
• Detecting and Maintaining IP Network<br>
The above operations are not mandatory. You can perform the operations according to your requirement<br> **3.1.1 Managing IP** • Configuring performance parameters<br>• Detecting and Maintaining IP Network<br>The above operations are not mandatory. You can perform the oper<br> **3.1.1 Managing IP Connection**<br>
The IP protocol provides a series of services to The above operations are not mandatory. You can perform the operations according to your requirements.<br> **3.1.1 Managing IP Connection**<br>
The IP protocol provides a series of services to control and manage IP connections. Mo The above operations are not mandatory. You can perform the operations according to your r<br> **3.1.1 Managing IP Connection**<br>
The IP protocol provides a series of services to control and manage IP connections. Most of t<br>
ICM **I.1. Managing IP Connection**<br>
The IP protocol provides a series of services to control and manage IP connections. Most of these services are provided by ICMP. The<br>
ICMP message is sent to the host or other routing switche

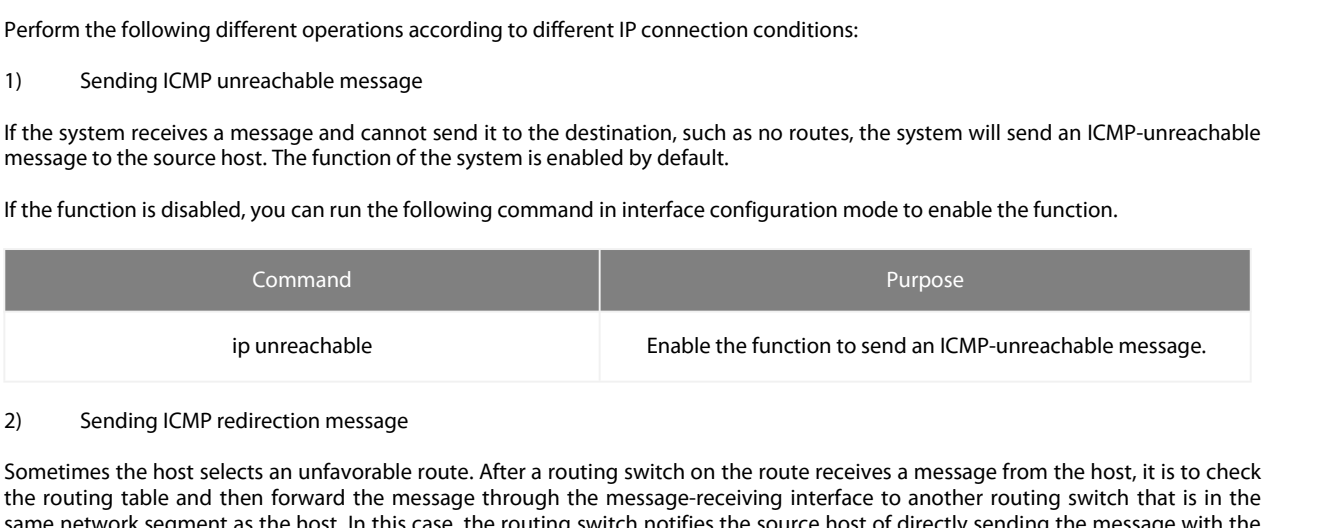

If the system receives a message and cannot send it to the destination, such as no routes, the system will send an ICMP-unreachable<br>
If the function is disabled, you can run the following command in interface configuration message to the source host. The function of the system is enabled by default.<br>
If the function is disabled, you can run the following command in interface configuration mode to enable the function.<br>
Purpose<br>
ip unreachable If the function is disabled, you can run the following command in interface configuration mode to enable the function.<br>
Command<br>
Ip unreachable<br>
Ip unreachable<br>
In this case, the fourting switch on the route receives a mes If the function is disabled, you can run the following command in interface configuration mode to enable the function.<br>
Command<br>
Purpose<br>
Finable the function to send an ICMP-unreachable message.<br>
Sometimes the host select Furnose<br>
ip unreachable<br>
ip unreachable<br>
ip unreachable<br>
2) Sending ICMP redirection message<br>
Sometimes the host selects an unfavorable route. After a routing switch on the route receives a message from the host, it is to Example of the routing switch in the routing switch in the routing switch in the routing to the form of the routing to the routing to the routing to the routing to the routing to the routing to the routing to the routing t sommance<br>
ip unreachable<br>
2) Sending ICMP redirection message<br>
Sometimes the host selects an unfavorable route. After a routing switch on the<br>
the routing table and then forward the message through the message-rece<br>
destin Finable the function to send an ICMP-unreachable message.<br>
Sometimes the host selects an unfavorable route. After a routing switch on the route receives a message from the host, it is to check<br>
the routing table and then f Sending ICMP redirection message<br>Sometimes the host selects an unfavorable route. After a routing switch on the route receives a message from the host, it is to check<br>the routing table and then forward the message through Sometimes the host selects an unfavorable route. After a routing switch on the route receives a messame network segment as the host. In this case, the routing switch notifies the source host of directly destination to anot

canceled.

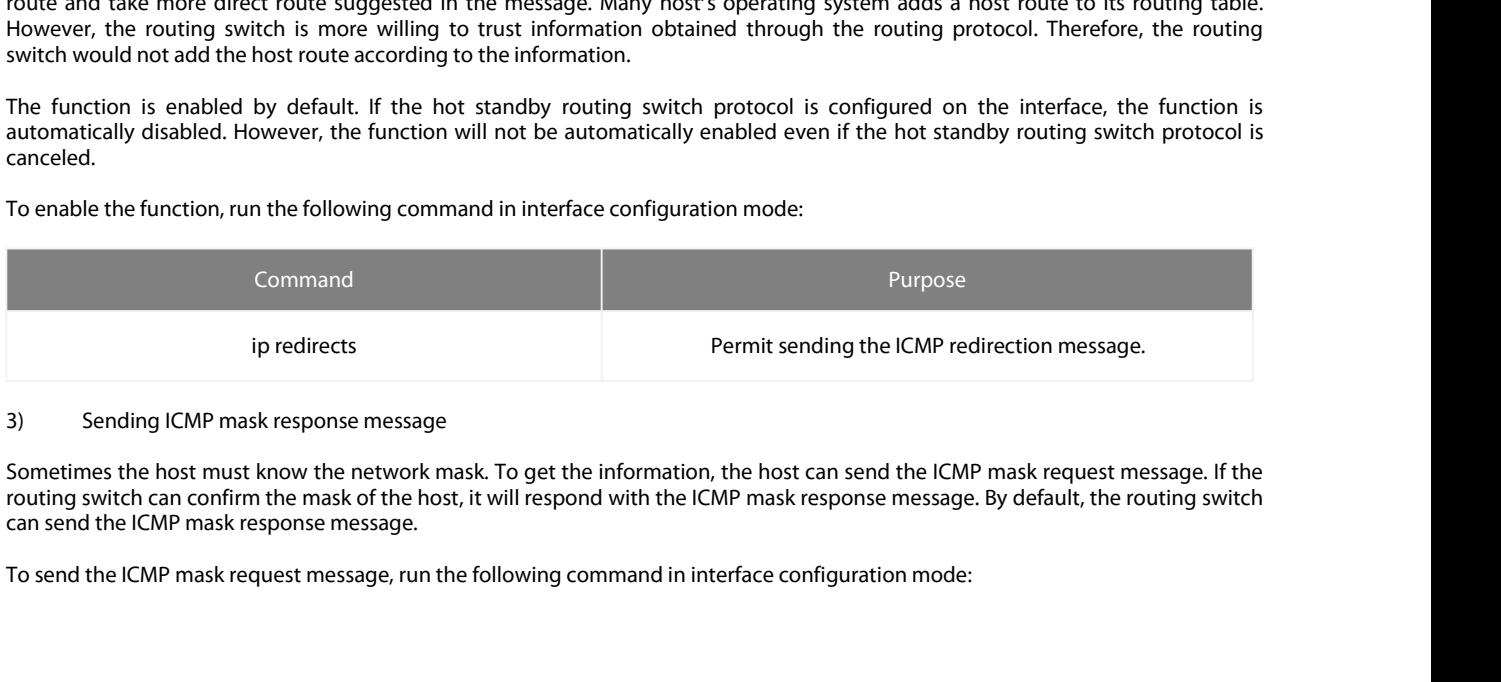

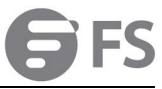

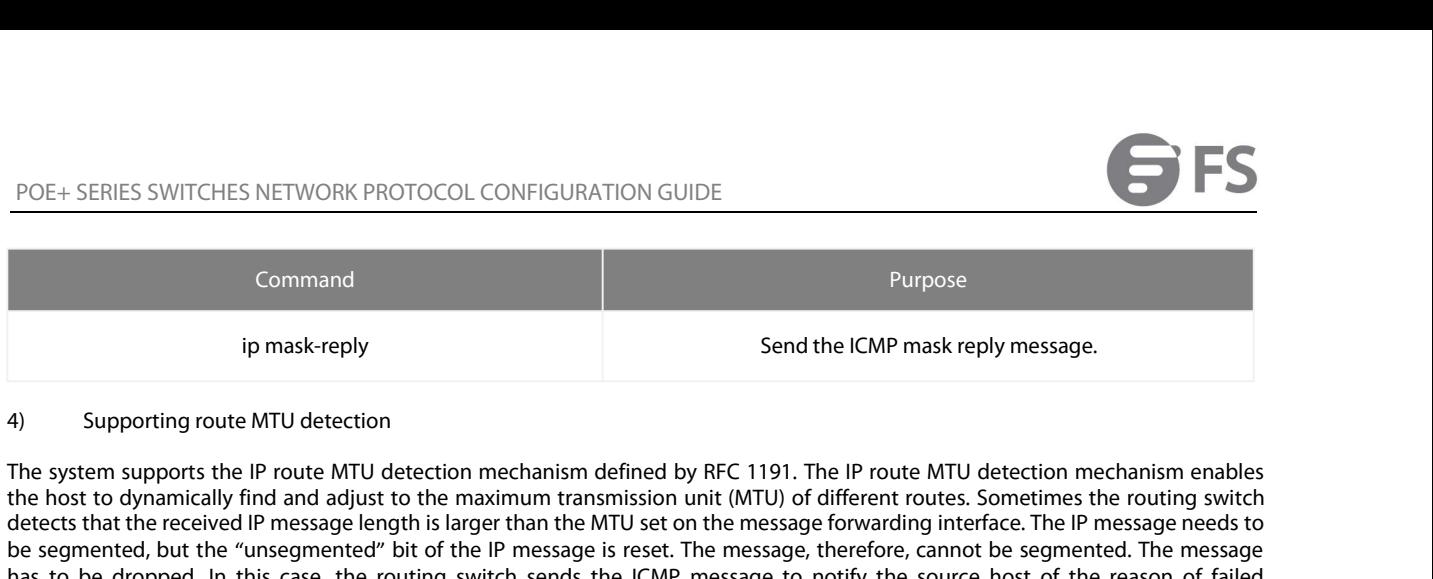

EXERIES SWITCHES NETWORK PROTOCOL CONFIGURATION GUIDE<br>
(Command<br>
(Parask-reply<br>
(Parask-reply<br>
(Parask-reply<br>
(Parask-reply<br>
(Parask-reply<br>
(Parask-reply<br>
(Parask-reply<br>
(Parask-reply and the ICMP mask-reply message.<br>
(Par POE+ SERIES SWITCHES NETWORK PROTOCOL CONFIGURATION GUIDE<br>
(Command<br>
ip mask-reply<br>
(p mask-reply<br>
(p mask-reply<br>
(p mask-reply<br>
(p mask-reply<br>
(p mask-reply<br>
(p mask-reply<br>
(p mask-reply<br>
(p mask-reply<br>
(p message length Command<br>
ip mask-reply<br>
Send the ICMP mask reply message.<br>
A) Supporting route MTU detection<br>
The system supports the IP route MTU detection<br>
The system supports the IP route MTU detection<br>
the host to dynamically find and For the system support of the received of the routing system space.<br>
A) Supporting route MTU detection<br>
The system supports the IP route MTU detection mechanism defined by RFC 1191. The IP route MTU detection mechanism ena Command<br>
ip mask-reply<br>
Supporting route MTU detection<br>
The system supports the IP route MTU detection<br>
The system supports the IP route MTU detection mechanism defined by RFC 1191. The IP route MTU detection mechanism ena ip mask-reply<br>4) Supporting route MTU detection<br>The system supports the IP route MTU detection mechanism defined by<br>the host to dynamically find and adjust to the maximum transmission un<br>detects that the recived IP message ip mask-reply<br>
Supporting route MTU detection<br>
The system supports the IP route MTU detection mechanism defined by RFC 1191. The IP route MTU detection mechanism enables<br>
the host to dynamically find and adjust to the maxi Supporting route MTU detection<br>The system supports the IP route MTU detection mechanism defined by RFC 1191. The IP route MTU detection mechanism enables<br>the host to dynamically find and adjust to the maximum transmission 4) Supporting route MTU detection<br>The system supports the IP route MTU detection mechanism defined by RFC 1191. The IP route MTU detection mechanism enables<br>the host to dynamically find and adjust to the maximum transmissi 4) Supporting route MTU detection<br>The system supports the IP route MTU detection<br>The host to dynamically find and adjust<br>detects that the received IP message len<br>be segmented, but the "unsegmented"<br>has to be dropped. In th The system supports the IP route MTU detection mechanism defined by RFC 1191. The IP route MTU stetcion mechanism can<br>the host to dynamically find and adjust to the maximum transmission unit (MTU) of different routes. Some the host to dynamically find and adjust to the maximum transmission unit (MTU) of different routes. Stelects that the received IP message iength is larger than the MTU set on the message forwarding interfered by the decomp

be segmented, but the "unsegmented" bit of the IP message is reset.<br>
has to be dropped. In this case, the routing switch sends the ICMI<br>
forwarding, and the MTU on the forwarding interface. The source<br>
destination to adjus forwarding, and the MTU on the forwarding interface. The source host then reduces the length of the message sent to the<br>If a link in the route is disconnected, the message is to to a Smithimum MTU may be different from the destination to adjust to the minimum MTU of the route.<br>
If a link in the route is disconnected, the message is to take other routes. Its minimum The routing switch then notifies the source host of the MTU of the new route.

If a link in the route is disconnected, the message is to take other routes. Its minimum MTU may be different from the original route.<br>The routing switch then notifies the source host of the MTU of the new route. The IP me The routing switch then notifies the source host of the MTU of the new route. The IP message should be packaged with the minimum MTU of the route as much as possible. In this way, the segmentation is avoided and fewer mess minimum MTU of the route as much as possible. In this way, the segmentation is avoided and fewer message is sent, improving the communication efficiency.<br>Relevant hosts must support the IP route MTU detection. They then ca communication efficiency.<br>
Relevant hosts must support the IP route MTU detection. They t<br>
notified by the routing switch, preventing segmentation during<br>
5) Setting IP maximum transmission unit (MTU)<br>
All interfaces have Relevant hosts must support the IP route MTU detection. They then can adjust the length of IP message accordinatified by the routing switch, preventing segmentation during the forwarding process.<br>
5) Setting IP maximum tra

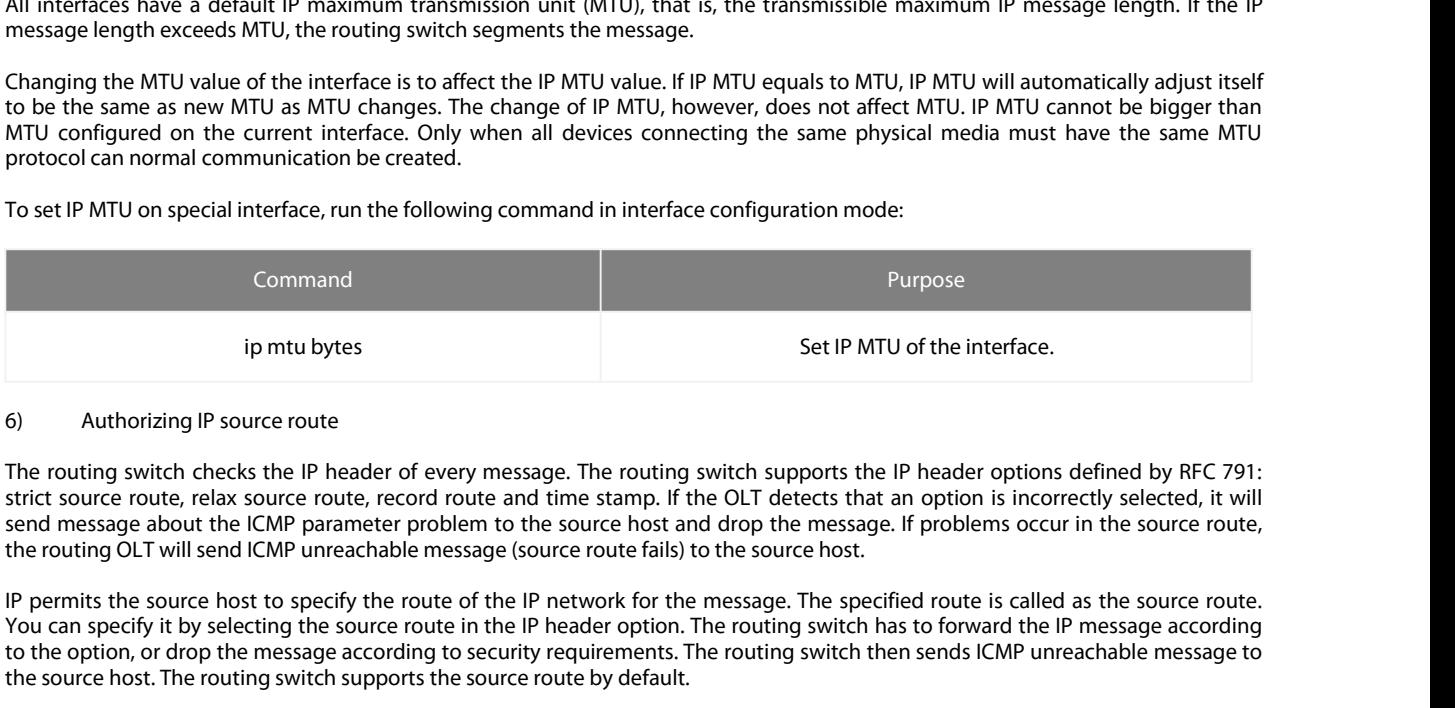

ip mtu bytes<br>
Set II<br>
6) Authorizing IP source route<br>
The routing switch checks the IP header of every message. The routing switch supports<br>
strict source route, relax source route, record route and time stamp. If the OLT

Fully the method of the interface.<br>
Set IP MTU of the interface.<br>
The routing switch checks the IP header of every message. The routing switch supports the IP header options defined by RFC 791:<br>
Strict source route, relax ip mtu bytes<br>
Set IP MTU of the interface.<br>
The routing switch checks the IP header of every message. The routing switch supports the IP header options defined by RFC 791:<br>
Rivier couting switch checks the IP header of eve Authorizing IP source route<br>IThe routing switch checks the IP header of every message. The routing switch supports the IP header options defined by RFC 791:<br>Strict source route, relax source route, record route and time st

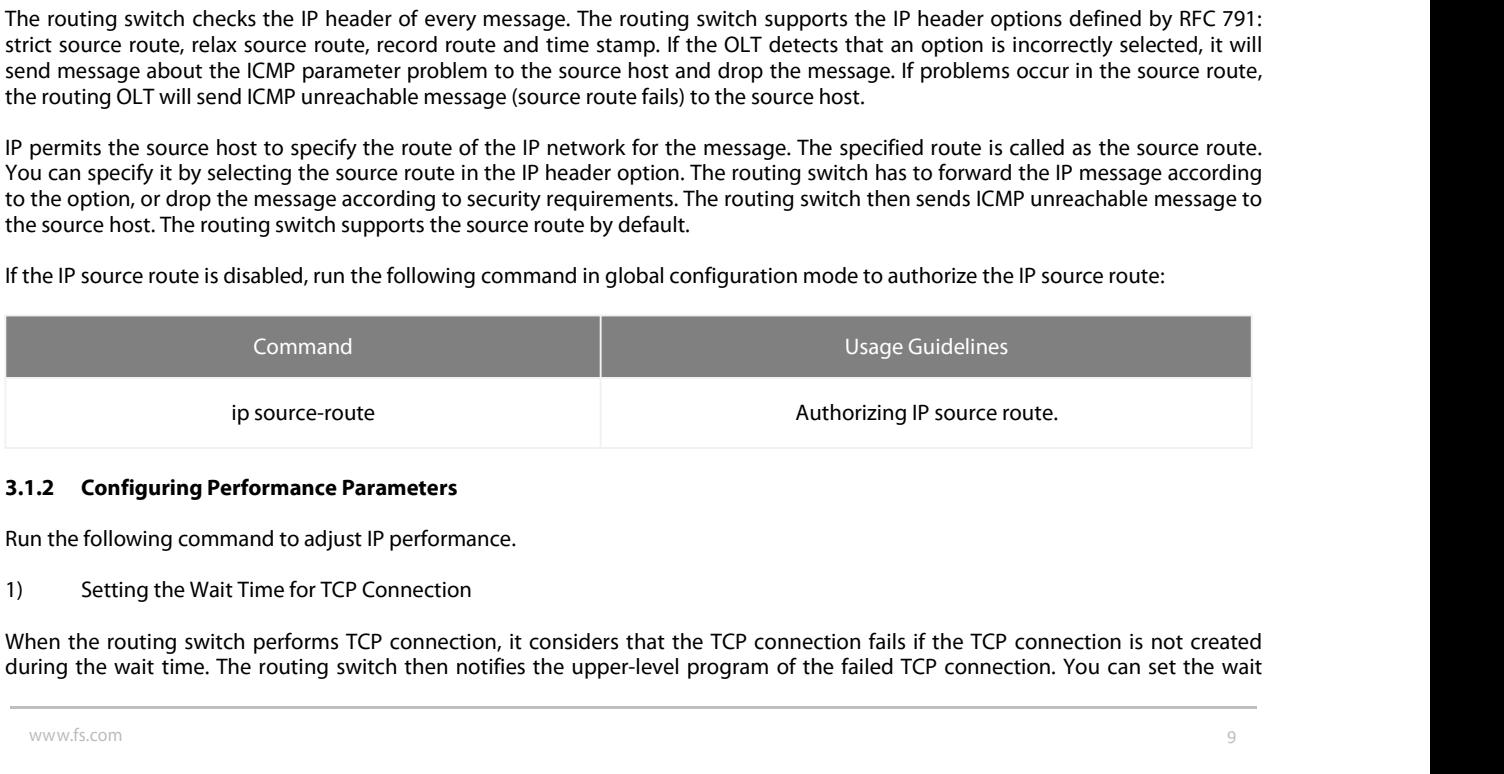

<span id="page-10-0"></span>

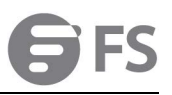

POE+ SERIES SWITCHES NETWORK PROTOCOL CONFIGURATION GUIDE<br>time for TCP connection. The default value of the system is 75 seconds. The previous configuration has no impact on TCP<br>connections that the switch forwards. It onl POE+ SERIES SWITCHES NETWORK PROTOCOL CONFIGURATION GUIDE<br>time for TCP connection. The default value of the system is 75 seconds. The previous configuration has no impac<br>connections that the switch forwards. It only affect

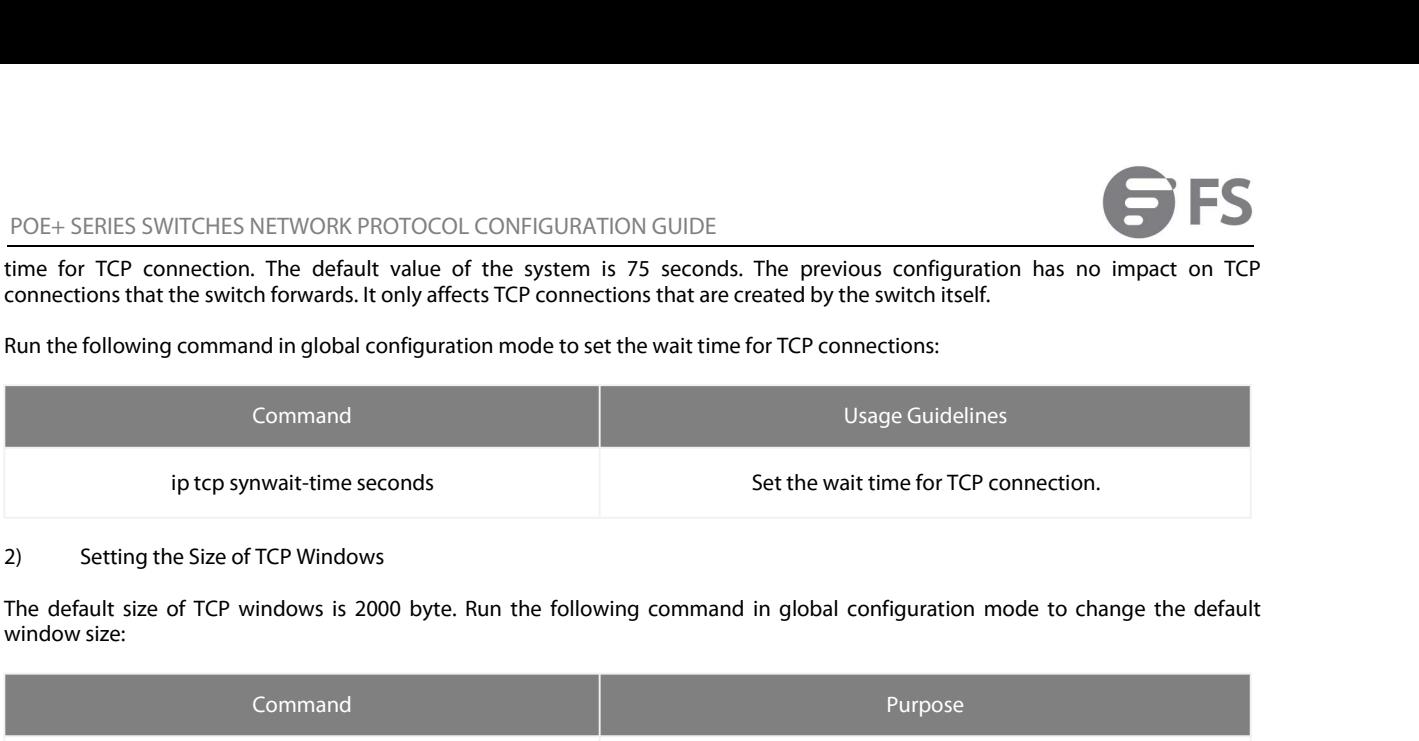

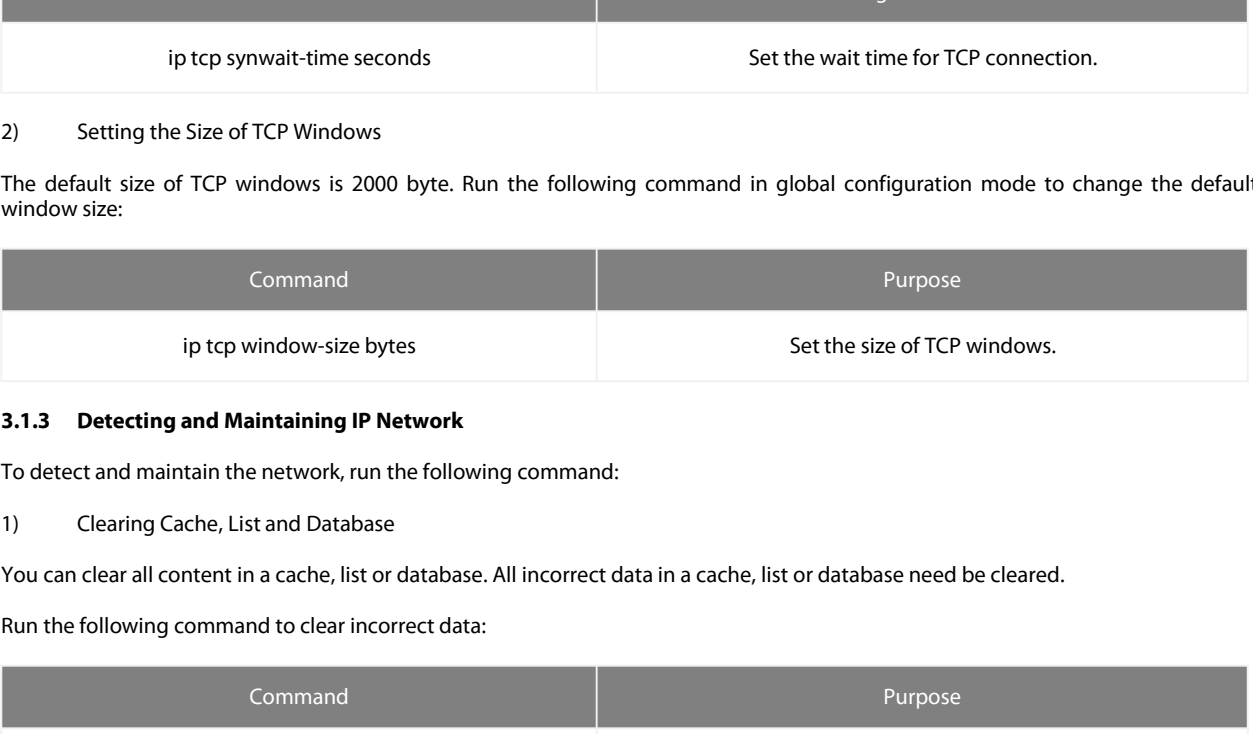

<span id="page-11-0"></span>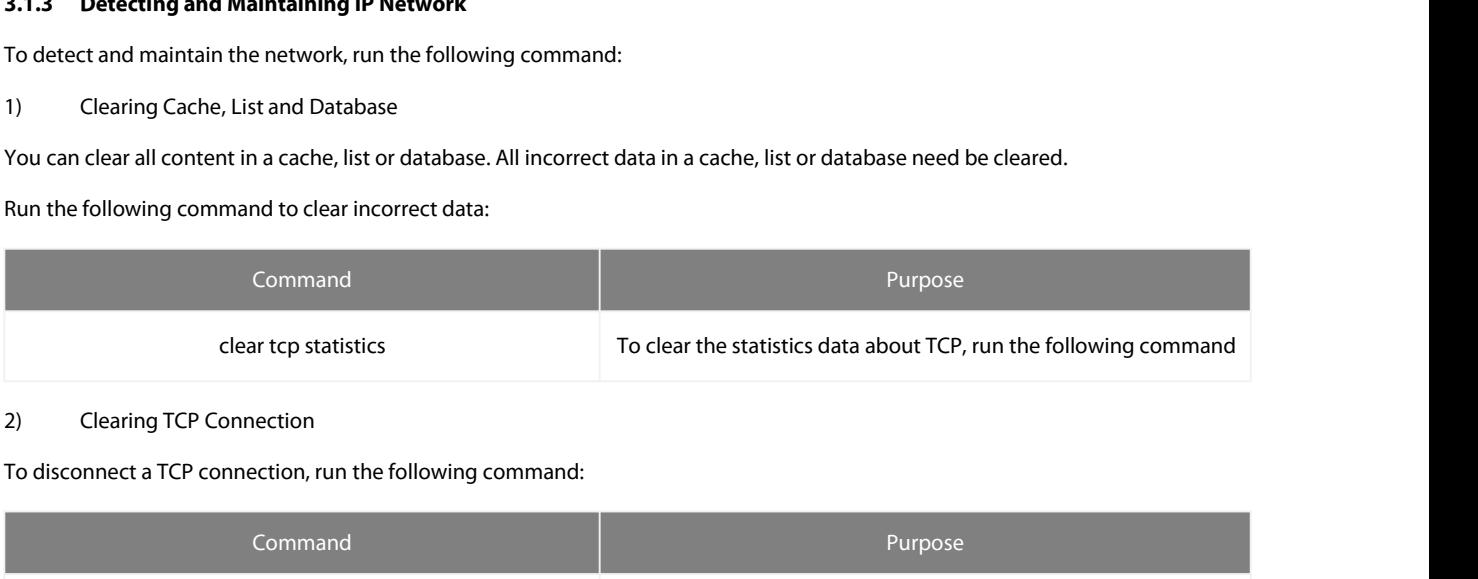

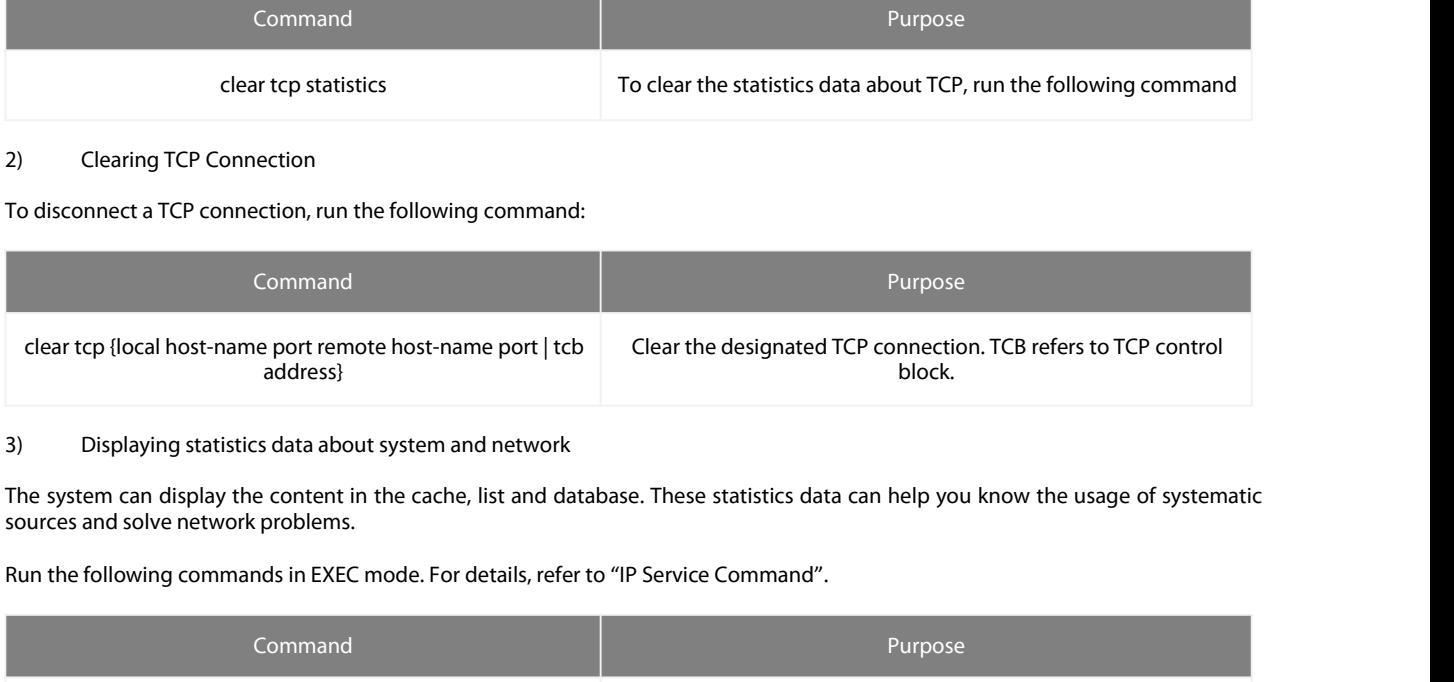

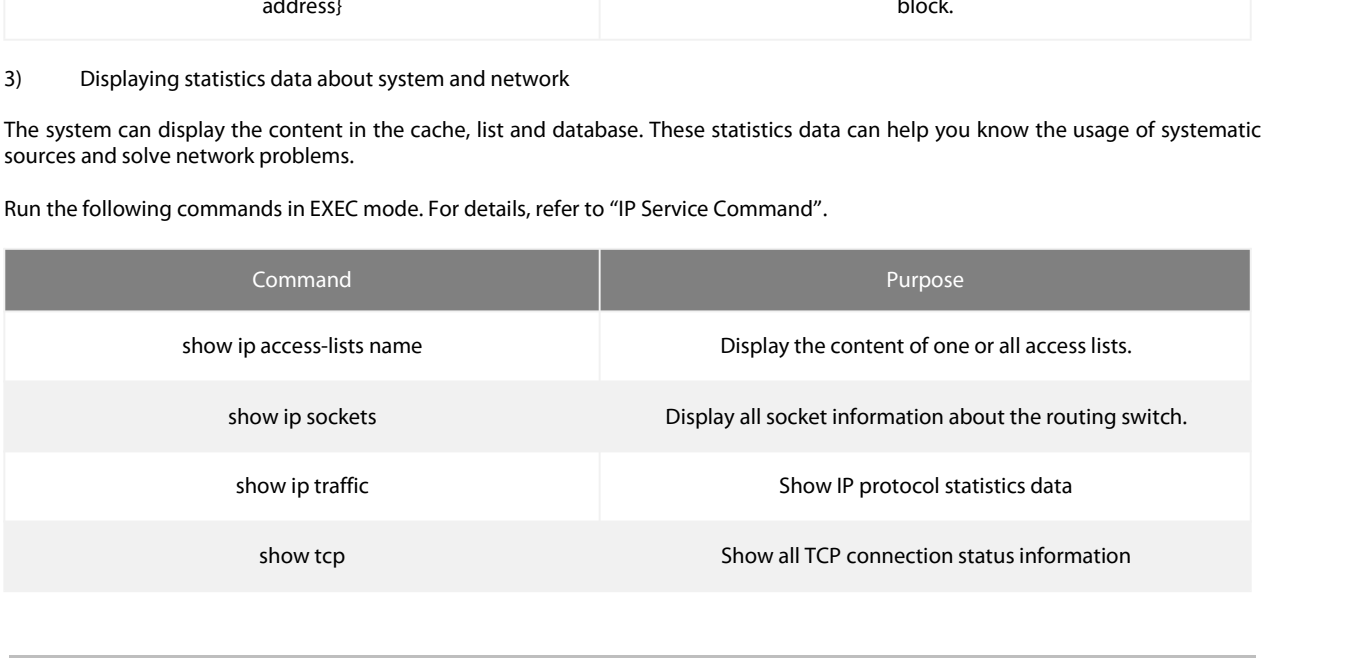

# POE+ SERIES SWITCHES NETWORK PROTOCOL CONFIGURATION GUIDE

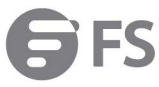

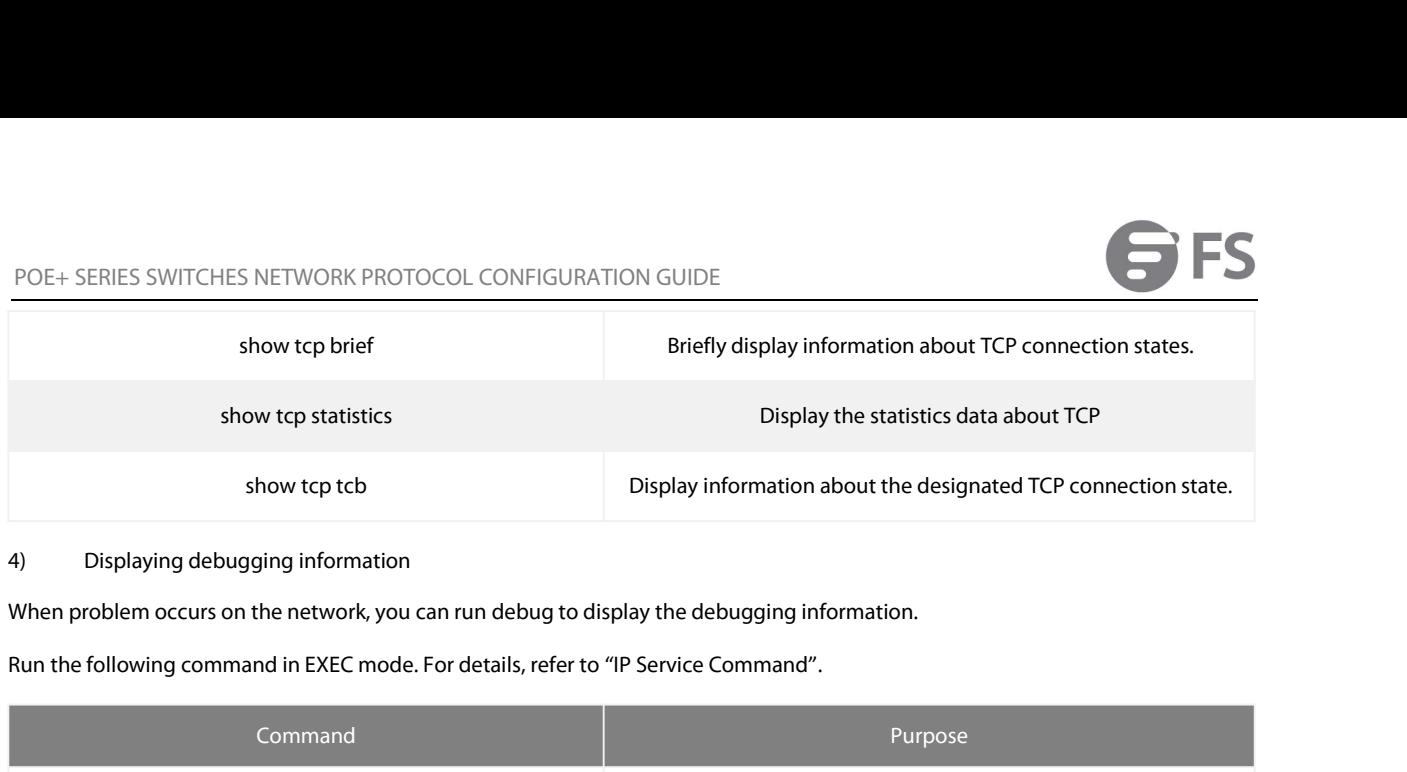

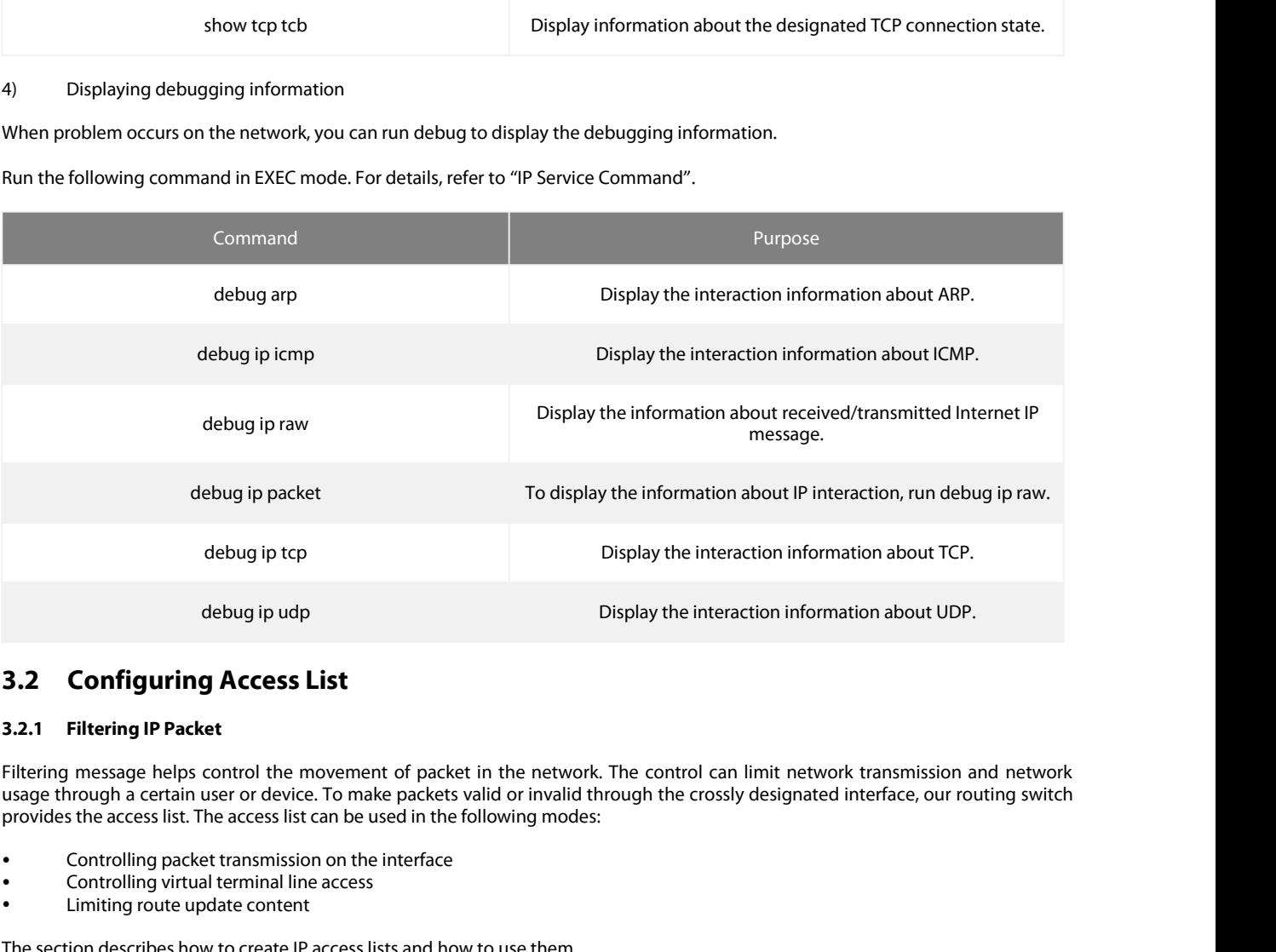

debug ip udp<br> **3.2.1 Filtering IP Packet**<br> **5.2.1 Filtering IP Packet**<br> **Filtering message helps control the movement of packet in the usage through a certain user or device. To make packets valid of provides the access li 3.2 Configuring Access List**<br> **3.2.1 Filtering IP Packet**<br> **Filtering message helps control the movement of packet in the network. The control ca<br>
usage through a certain user or device. To make packets valid or invalid t** 

- 
- 
- 

<span id="page-12-1"></span><span id="page-12-0"></span>**3.2.1 Filtering IP Packet**<br>Filtering message helps control the movement of packet in the network. The control can limit network transmission and network<br>Usage through a certain user or device. To make packets valid or inv **3.2.1 Filtering IP Packet**<br>Filtering message helps control the movement of packets vilid or invalid through the crossly designated interface, our routing switch<br>usage through a certain user or device. To make packets vali Filtering message helps control the movement of packet in the network. The control can limit network transmission and network<br>usage through a certain user or device. To make packets valid or invalid through the crossly des Filtering message helps control the movement of packet in tusage through a certain user or device. To make packets valid<br>provides the access list. The access list can be used in the follow<br>**••••••••••••••••••••••••••••••••** provides the access list. The access list can be used in th<br>
• Controlling packet transmission on the interface<br>
• Controlling virtual terminal line access<br>
• Limiting route update content<br>
The section describes how to cre • Controlling packet transmission on the interface<br>• Controlling virtual terminal line access<br>
• Limiting route update content<br>
The section describes how to create IP access lists and how to use them.<br>
The IP access list i • Controlling virtual terminal line access<br>• Limiting route update content<br>The section describes how to create IP access lists and ho<br>The IP access list is an orderly set of the permit/forbid co<br>address. After the first ma The section describes how to create IP access lists and how to use them.<br> **3.2.2.2 Creation** the access list according to regulations for applying<br>
dadress one by one in the access list according to regulations. The first The IP access list is an orderly set of the permit/forbid conditions fo<br>address one by one in the access list according to regulations. The<br>address. After the first match, the ROS software terminates the match<br>f no regulat address. After the first match, the ROS software terminates the match regulations. The order of the computations match, the address is declined.<br>
Use the access list by following steps:<br>
(1) Create the access list to the i

- 
- <span id="page-12-2"></span>

**Note:**<br>The standard access list and the extensible access list cannot have the same name.

Use the access list by following steps:<br>
(1) Create the access list by designating the access list name and conditions.<br>
(2) Apply the access list to the interface.<br> **3.2.2 Creating Standard and Extensible IP Access list**<br>

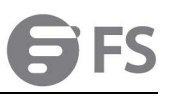

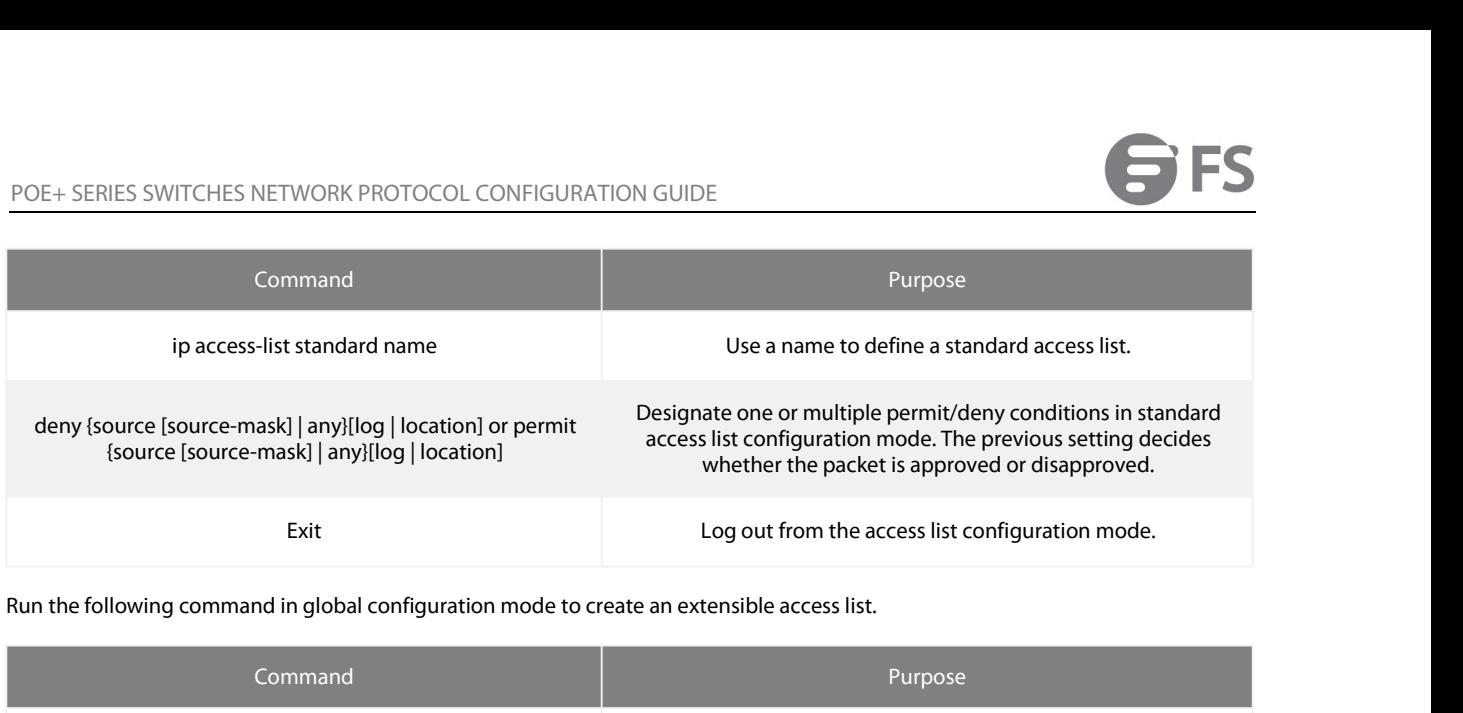

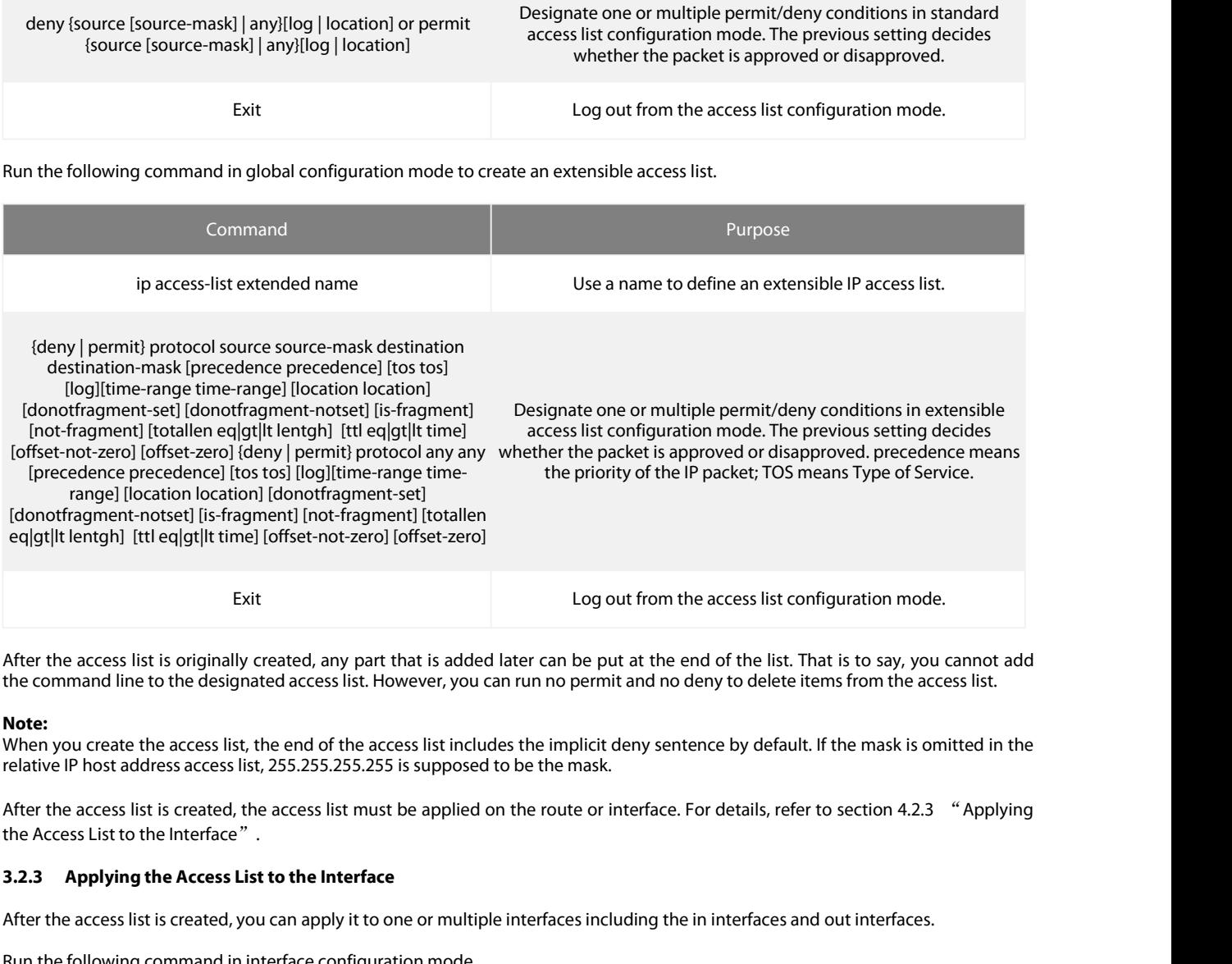

**Note:**<br>When you create the access list, the end of the access list includes the implicit deny sentence by default. If the mask is omitted in the

After the access list is originally created, any part that is added later can be put at the end of the list. That is to say, you cannot add<br>the command line to the designated access list. However, you can run no permit and

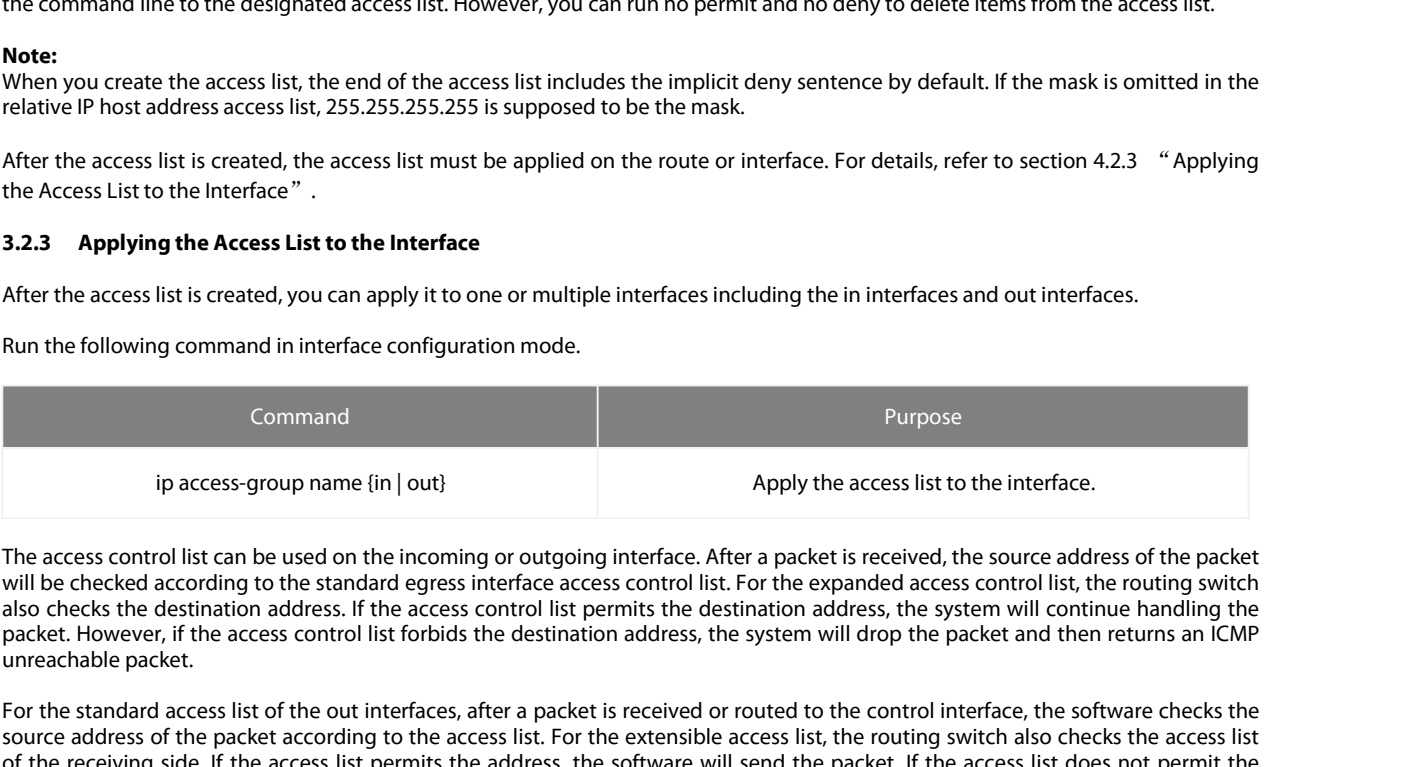

<span id="page-13-0"></span>**3.2.3** Applying the Access List to the Interface<br>After the access list is created, you can apply it to one or multiple interfaces including the in interfaces and out interfaces.<br>
Run the following command in interface con After the access list is created, you can apply it to one or multiple interfaces including the in interfaces and out interfaces.<br>
Run the following command in interface configuration mode.<br>
Command<br>
Ip access-group name (i After the access list is created, you can apply it to one or multiple interfaces including the in interfaces and out interfaces.<br>
Run the following command in interface configuration mode.<br>  $\begin{array}{ll}\n\text{Suppose} & \text{Suppose} \\
\text{in access-group name (in$ For the standard access list of the interfaces is the find out and the standard egress interface. After a packet is received, the source address of the packet<br>will be checked according to the standard egress interface acce For access of the packet access of the interface access list to the interface.<br>
The access control list can be used on the incoming or outgoing interface. After a packet is received, the source address of the packet<br>
iil b Fundress is the receiving side. If the access distort the interface. After a packet is received, the source address of the packet will be enckeded according to the sincoming or outgoing interface. After a packet is receive ip access-group name {in | out}<br>
Apply the access<br>
The access control list can be used on the incoming or outgoing interface. After a packet is received<br>
also checks the destination address. If the access control list perm Theaccess control list can be used on the incoming or outgoing interface. After a packet is received, the will be checked according to the standard egress interface access control list. For the expanded access consults al

POE+ SERIES SWITCHES NETWORK PROTOCOL CONFIGURATI<br>**3.2.4 Extensible Access List Example**<br>In the following example, the first line allows any new TCP to comprenent the SMTP port of host 130.2.1.2. POE+ SERIES SWITCHES NETWORK PROTOCOL CONFIGURATION GUIDE<br> **3.2.4** Extensible Access List Example<br>
In the following example, the first line allows any new TCP to connect the destination port after port 1023. The second lin POE+ SERIES SWITCHES NETWORK PROTOCOL CONFIGURATION G<br> **3.2.4** Extensible Access List Example<br>
In the following example, the first line allows any new TCP to connect<br>
any new TCP to connect the SMTP port of host 130.2.1.2.

POE+ SERIES SWITCHES NETWORK PROTOCO<br> **3.2.4** Extensible Access List Example<br>
In the following example, the first line allows are<br>
any new TCP to connect the SMTP port of host 1:<br>
ip access-list extended aaa<br>
permit tcp an POE+ SERIES SWITCHES NETWORK PROTOCOL CONFIGURATION<br> **3.2.4** Extensible Access List Example<br>
In the following example, the first line allows any new TCP to con<br>
any new TCP to connect the SMTP port of host 130.2.1.2.<br>
ip a POE+ SERIES SWITCHES NETWORK PROTOCOL CONFIGURATION G<br> **3.2.4** Extensible Access List Example<br>
In the following example, the first line allows any new TCP to connect<br>
any new TCP to connect the SMTP port of host 130.2.1.2. POE+ SERIES SWITCHES NETWORK PF<br> **3.2.4 Extensible Access List Example**<br>
In the following example, the first line<br>
any new TCP to connect the SMTP port of<br>
ip access-list extended aaa<br>
permit tcp any 130.2.0.0 255.255.255. POE+ SERIES SWITCHES NETWORK PROTOCONT<br> **3.2.4 Extensible Access List Example**<br>
In the following example, the first line allows a<br>
any new TCP to connect the SMTP port of host 1<br>
ip access-list extended aaa<br>
permit tcp any

<span id="page-14-0"></span>**Another example access list Example**<br>
In the following example, the first line allows any new TCP to connect the destination port after port 1023. The second line allows<br>
any new TCP to connect the SMTP port of host 130.2 **3.2.4 Extensible Access List Example**<br>
In the following example, the first line allows any new TCP to connect the destination port after port 1023. The second line allows<br>
any new TCP to connect the SMTP port of host 130. **3.2.4 Extensible Access List Example**<br>
In the following example, the first line allows any new TCP to connect the destination port after port 1023.<br>
any new TCP to connect the SMTP port of host 130.2.1.2.<br>
ip access-list

In the following example, the first line allows any new TCP to connect the destination port after port 1023. The second line allows<br>any new TCP to connect the SMTP port of host 130.2.1.2.<br>permit tcp any 130.2.0.2 255.255.0 any new TCP to connect the SMTP port of host 130.2.1.2.<br>
permit tça ary 130.2.0.0.255.255.0.0 gt 1023<br>
permit tça ary 130.2.0.0.255.255.255.255.25 eq 25<br>
interface vlan 10<br>
paccess-group aaa in<br>
Another example to apply th ip access-list extended aaa<br>permit tcp any 130.2.0.0 255.255.255.255.255 eq 25<br>interface vlan 10<br>in erface vlan 10<br>interface vlan 10<br>Another example to apply the extensible access list is given. Suppose a network connects ip access-list extended aaa<br>permit tcp any 130.2.1.0 255.255.0.0 gt 1023<br>interface vlan 10<br>jp access-group aaa in<br>the frace vlan 10<br>access-group aaa in<br>Ethernet can create TCP connection with the host in the Internet. Howe permit tcp any 130.2.0.0 255.255.0.0 gt 1023<br>permit tcp any 130.2.1.2 255.255.255.255.255 eq 25<br>interface vlan 10<br>ip access-group aaa in<br>Another example to apply the extensible access list is giv<br>Ethernet can create TCP co interface vlan 10<br>Another example to apply the extensible access list is given. Suppose a network connects the Internet, you expect any host in the<br>Another example to apply the extensible access list is given. Suppose a ne ip access-group aaa in<br>Another example to apply the extensible access list is given. Suppose a network connects the Internet, you expect any host in the<br>Ethernet can create TCP ornection with the host in the Internet. Howe Another example to apply the extensible access list is given. Suppose a network connect<br>Ethernet can create TCP connection with the host in the Internet. However, you expect<br>connection with the host in the Ethernet unless Ethernet can create TCP connection v<br>connection with the host in the Ethern<br>SMTP connects with TCP port in one e<br>two port numbers are used. The mail<br>contrary port number. In fact, the sec<br>reason why the incoming service an connection with the host in the Ethernet unless it connects the SMTP port c<br>SMTP connects with TCP port in one end and the arbituary port number<br>two port numbers are used. The mail packet from the Internet has a des<br>contra SMTP connects with TCP port in one end and the arbituary port numbt<br>two port numbers are used. The mail packet from the Internet has a<br>contrary port number. In fact, the security system behind the routing<br>reason why the in SMTP connects with TCP port in one er<br>two port numbers are used. The mail p<br>contrary port number. In fact, the secu<br>reason why the incoming service and<br>outgoing service or the incoming service<br>In the following example, the Externation with the hots in the formation with the foother in the internet moverning connection with the bott in the Ethernet unless it connects the SMTP port of the mail host.<br>
SMTP connects with TCP port in one end and

two port numbers are used. The mail packet f<br>contrary port number. In fact, the security syst<br>reason why the incoming service and the out<br>outgoing service or the incoming service.<br>In the following example, the Ethernet is In the following example, the Ethernet is a B<br>keyword established is only used for the TCF<br>the match occurs, meaning that the packet k<br>ip access-list aaa<br>permit tcp any 130.20.0.0 255.255.0.0 establi<br>permit tcp any 130.20.

Filtering message helps control the movement of packet in the network. The control can limit network transmission and network<br>ip access-list aaa<br>permit tcp any 130.20.0.0 255.255.0.0 established<br>interface vlan 10<br>in access use inactive occurs, meaning that the packet belongs to an existing connection.<br>
ip access-list taa per 130.20.0.0 255.255.255.255.255 eq 25<br>
ip access-group aaa in<br> **3.3.3** Configuring IP Access List Based on Physical Por ip access-list aaa<br>permit tcp any 130.20.0.0 255.255.255.255.255 eq 25<br>interface vlan 10<br>ip access-group aaa in<br>**3.3 Configuring IP Access List Based on Physical Port**<br>**3.3.1 Filtering IP Packet**<br>Filtering message helps co Controlling packet transmission on the interface<br>
Controlling packet<br>
Control and interface transmission of packet in the network. The<br>
Eiltering IP Packet<br>
Intering IP Packet<br>
Interface<br>
Interface access list. The access Controlling IP Access List Based on I<br>
Configuring IP Access List Based on I<br>
Filtering IP Packet<br>
In Configuring IP Access List Based on I<br>
Filtering IP Packet<br>
In through a certain user or device. To make packets valid<br> Example a in<br> **Configuring IP Access List Bas**<br> **Filtering IP Packet**<br>
In movement of p<br>
Intrough a certain user or device. To make packet<br>
es the access list. The access list can be used in<br>
Controlling packet transmissio **3.3 Configuring IP Access List Based on Physical Port**<br> **3.3.1 Filtering IP Packet**<br>
Filtering message helps control the movement of packet in the network. The control ca<br>
usage through a certain user or device. To make p

<span id="page-14-2"></span><span id="page-14-1"></span>**3.3.1 Filtering IP Packet**<br>Filtering message helps control the movement of packet in the network. The control can limit network transmission and network<br>usage through a certain user or device. To make packets valid or inv **3.3.1 Filtering IP Packet**<br>Filtering message helps control the movement of packet in the network. The control can limit network transmission and network<br>usage through a certain user or device. To make packets valid or inv Filtering message helps control the movement of packet in the network. The control can limit network transmission and network<br>usage through a certain user or device. To make packets valid or invalid through the crossly des Filtering message helps control the movement of packet in t<br>usage through a certain user or device. To make packets valid<br>provides the access list. The access list can be used in the follow<br>Controlling packet transmission provides the access list. The access list can be used in th<br>
Controlling packet transmission on the interface<br>
Controlling virtual terminal line access<br>
Limiting route update content<br>
The section describes how to create IP Controlling packet transmission on the interface<br>
Controlling virtual terminal line access<br>
Limiting route update content<br>
The section describes how to create IP access lists and how to use them.<br>
The IP access list is an Controlling virtual terminal line access<br>
Limiting route update content<br>
The section describes how to create IP access lists a<br>
The IP access list is an orderly set of the permit/for<br>
address one by one in the access list The section describes how to create IP access lists and how to use them.<br> **3.3.2 Creative IP access list** an orderly set of the permit/forbid conditions for applying<br>
address one by one in the access list according to regu The IP access list is an orderly set of the permit/forbid conditions found<br>address one by one in the access list according to regulations. The<br>address. After the first match, the ROS software terminates the match<br>f no regu address. After the first match, the ROS software terminates the match regulations. The order of the computations match, the address is declined.<br>
Use the access list by following steps:<br>
(1) Create the access list by desig

- 
- <span id="page-14-3"></span>

# **Note:**

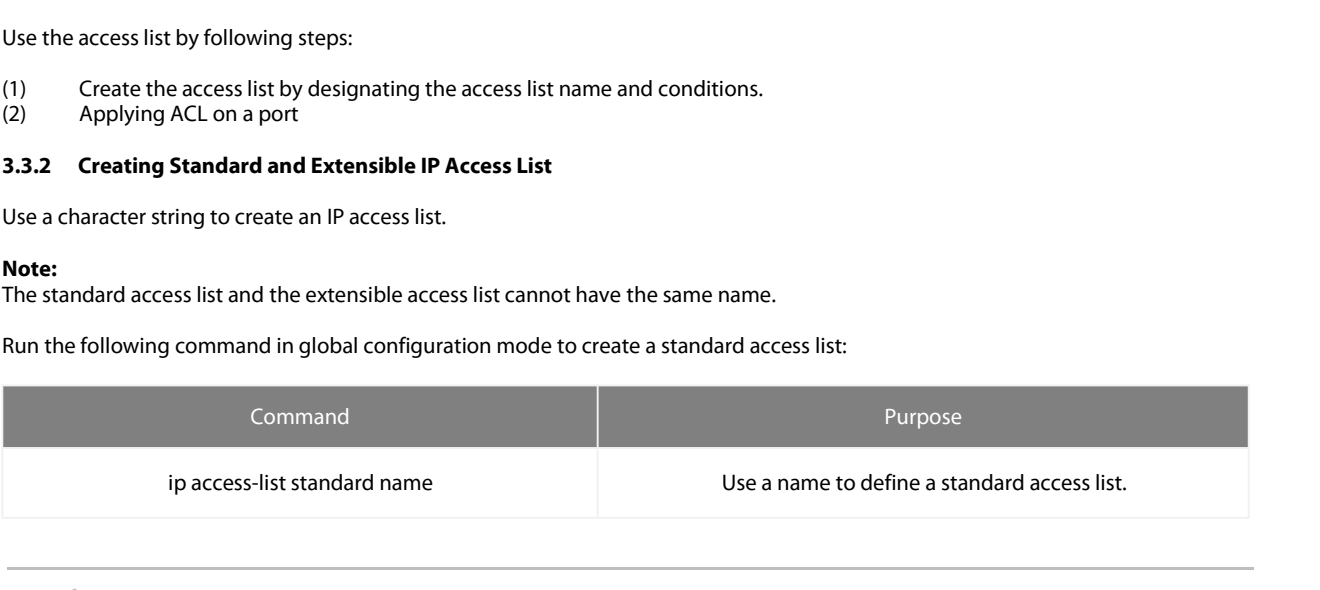

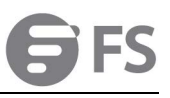

EXERIES SWITCHES NETWORK PROTOCOL CONFIGURATION GUIDE<br>
deny {source [source-mask] | any} [log | location] or<br>
permit {source [source-mask] | any} [log | location]<br>
Figure 1.00.0 SERIES SWITCHES NETWORK PROTOCOL CONFIGURATION GU<br>
deny {source [source-mask] | any} [log | location] or<br>
permit {source [source-mask] | any} [log | location]<br>
Exit

N GUIDE<br>Designate one or multiple permit/deny conditions in standard<br>access list configuration mode. The previous setting decides<br>whether the packet is approved or disapproved. FO<br>
VGUIDE<br>
Designate one or multiple permit/deny conditions in standard<br>
access list configuration mode. The previous setting decides<br>
Log out from the access list configuration mode. DE<br>ate one or multiple permit/deny conditions in standard<br>slist configuration mode. The previous setting decides<br>whether the packet is approved or disapproved.<br>Log out from the access list configuration mode. EXIT LOGAL CONFIGURATION GUIDE<br>
Sakl | any} [log | location] or Designate one or multiple permit/deny conditions in standard<br>
access list configuration mode. The previous setting decides<br>
Exit Log out from the access list

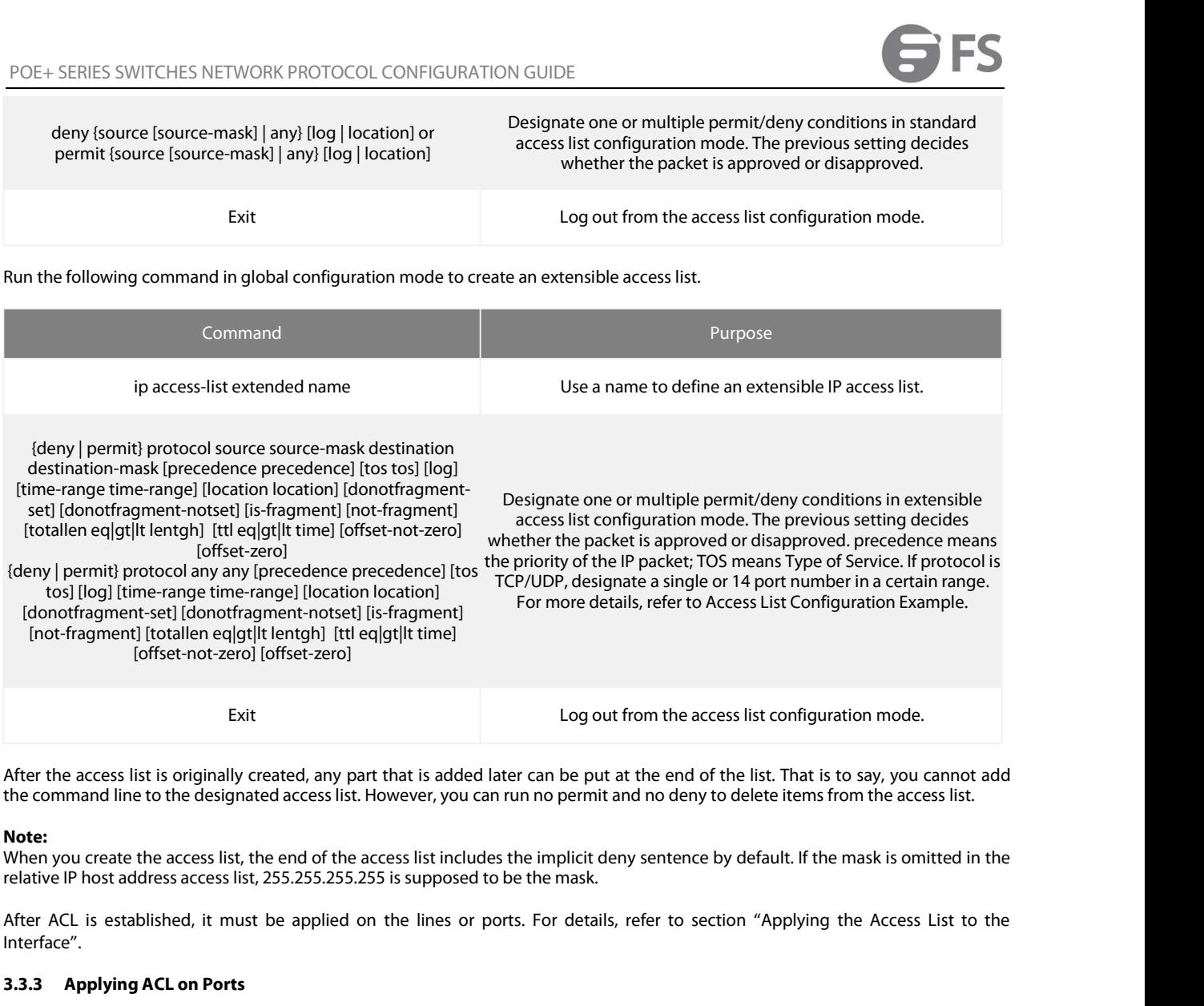

## **Note:**

Interface". **3.3.3 Applying ACL on Ports** After the access list is originally created, any part that is added later can be put at the end of the the command line to the designated access list. However, you can run no permit and no deny to de<br> **Note:**<br>
When you cre

<span id="page-15-0"></span>

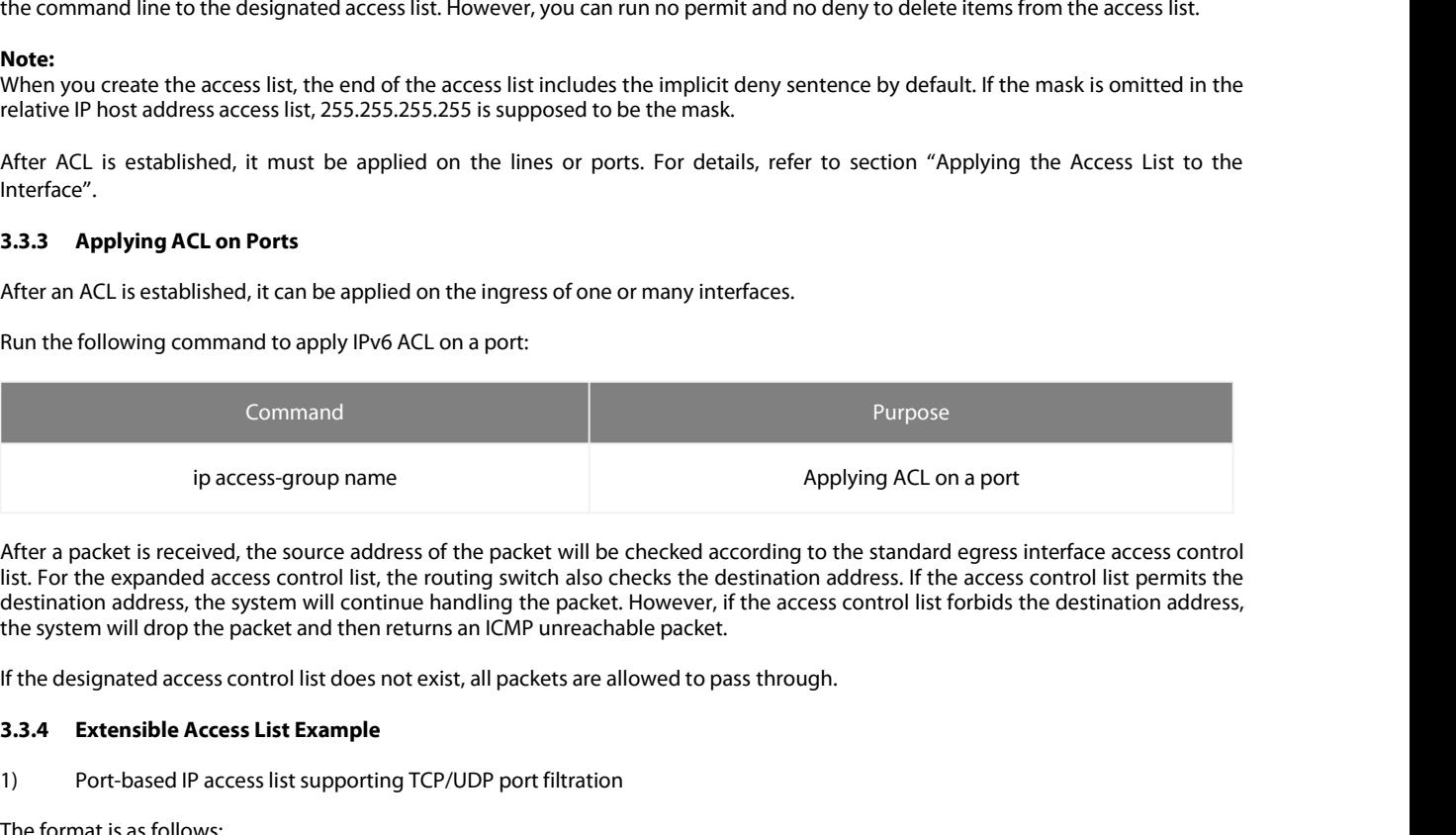

ip access-group name<br>
1) access-group name<br>
1) After a packet is received, the source address of the packet will be checked according to the<br>
1) Its. For the expanded access control list, the routing switch also checks the

<span id="page-15-1"></span>

After a packet is received, the source ad<br>list. For the expanded access control list<br>destination address, the system will con<br>the system will drop the packet and ther<br>If the designated access control list does<br>3.3.4 Extens After a packet is received, the source address<br>list. For the expanded access control list, the<br>destination address, the system will continue<br>the system will drop the packet and then rett<br>If the designated access control li After a packet is received, the source address of the packet will be checked according to the stand<br>ist. For the expanded access control list, the routing switch also checks the destination address. If<br>destination address, list. For the expanded access control list, the routing switch also checks the destination address. If the acces<br>destination address, the system will continue handling the packet. However, if the access control list forbi destination address, the system will continue handling<br>the system will drop the packet and then returns an IC<br>If the designated access control list does not exist, all p<br>**3.3.4 Extensible Access List Example**<br>1) Port-based

- POE+ SERIES SWITCHES NETWORK PROTOCOL CONFIGURATION GUIDE<br>If you configure the access list by defining the port range, pay attention to the following:<br>(1) If you use the method of designating the port range to configure th POE+ SERIES SWITCHES NETWORK PROTOCOL CONFIGURATION GUIDE<br>
If you configure the access list by defining the port range, pay attention to the following:<br>
(1) If you use the method of designating the port range to configure SERIES SWITCHES NETWORK PROTOCOL CONFIGURATION GUIDE<br>infigure the access list by defining the port range, pay attention to the following:<br>If you use the method of designating the port range to configure the access list at ERIES SWITCHES NETWORK PROTOCOL CONFIGURATION GUIDE<br>anfigure the access list by defining the port range, pay attention to the following:<br>If you use the method of designating the port range to configure the access list at t POE+ SERIES SWITCHES NETWORK PROTOCOL CONFIGURATION GUIDE<br>
If you configure the access list by defining the port range, pay attention to the following:<br>
(1) If you use the method of designating the port range to configure ERIES SWITCHES NETWORK PROTOCOL CONFIGURATION GUIDE<br>
Infigure the access list by defining the port range, pay attention to the following:<br>
If you use the method of designating the port range to configure the access list at 2) POE+ SERIES SWITCHES NETWORK PROTOCOL CONFIGURATION GUIDE<br> **EVALUATES SWITCHES NETWORK PROTOCOL CONFIGURATION GUIDE**<br> **EVALUATES:**<br>
19 and the access list by defining the port range to configure the access list at the s POE+ SERIES SWITCHES NETWORK PROTOCOL CONFIGURATION GUIDE<br>If you configure the access list by defining the port range, pay attention to the following:<br>(1) If you use the method of designating the port range to configure th If you configure the access list by defining the port range, pay attention<br>
(1) If you use the method of designating the port range to configure<br>
some configuration may fail because of massive resource<br>
designating the por
- 
- 

If you configure the access list by defining the post-<br>If you configure the access list by defining the post<br>one configuration may fail because<br>designating the port range at one side, a<br>When the port range filtration is pe (1) If you use the method of desi<br>some configuration may fail<br>designating the port range at<br>(2) When the port range filtratio<br>much, the access list cannot st<br>2) Port-based IP access list suppo<br>In the following example, the (1) If you use the method of designa<br>some configuration may fail be<br>designating the port range at one<br>(2) When the port range filtration is<br>much, the access list cannot supp<br>Port-based IP access list supportin<br>In the foll